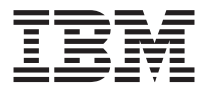

# Projecteur vidéo/données iLV200/iLC200 IBM

Guide de l'utilisateur

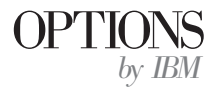

**Remarque :** Avant d'utiliser le présent document et le produit associé, prenez connaissance des informations générales figurant dans les annexes.

#### **Première Edition - janvier 2002**

LE PRESENT DOCUMENT EST LIVRE ″EN L'ETAT″. IBM DECLINE TOUTE RESPONSABILITE, EXPRESSE OU IMPLICITE, RELATIVE AUX INFORMATIONS QUI Y SONT CONTENUES, Y COMPRIS EN CE QUI CONCERNE LES GARANTIES DE QUALITE MARCHANDE OU D'ADAPTATION A VOS BESOINS. Certaines juridictions n'autorisent pas l'exclusion des garanties implicites, auquel cas l'exclusion ci-dessus ne vous sera pas applicable.

Ce document est mis à jour périodiquement. Chaque nouvelle édition inclut les mises à jour. Les informations qui y sont fournies sont susceptibles d'être modifiées avant que les produits décrits ne deviennent eux-mêmes disponibles. En outre, il peut contenir des informations ou des références concernant certains produits, logiciels ou services non annoncés dans ce pays. Cela ne signifie cependant pas qu'ils y seront annoncés.

Pour plus de détails, pour toute demande d'ordre technique, ou pour obtenir des exemplaires de documents IBM, référez-vous aux documents d'annonce disponibles dans votre pays, ou adressez-vous à votre partenaire commercial.

Vous pouvez également consulter les serveurs Internet suivants :

- v [http://www.fr.ibm.com \(serveur IBM en France\)](http://www.fr.ibm.com)
- v [http://www.can.ibm.com \(serveur IBM au Canada\)](http://www.can.ibm.com)
- v [http://www.ibm.com \(serveur IBM aux Etats-Unis\)](http://www.ibm.com)

*Compagnie IBM France Direction Qualité Tour Descartes 92066 Paris-La Défense Cedex 50*

© Copyright IBM France 2001. Tous droits réservés.

**© Copyright International Business Machines Corporation 2002. All rights reserved.**

# <span id="page-2-0"></span>**Sécurité**

Avant d'installer ce produit, lisez les consignes de sécurité.

Before installing this product, read the Safety Information.

#### مج، يجب قراءة دات السلامة

Antes de instalar este produto, leia as Informações de Segurança.

## 在安装本产品之前, 请仔细阅读 Safety Information (安全信息)。

Prije instalacije ovog produkta obavezno pročitajte Sigurnosne Upute.

Před instalací tohoto produktu si přečtěte příručku bezpečnostních instrukcí.

Læs sikkerhedsforskrifterne, før du installerer dette produkt.

Ennen kuin asennat tämän tuotteen, lue turvaohjeet kohdasta Safety Information.

Vor der Installation dieses Produkts die Sicherheitshinweise lesen.

Πριν εγκαταστήσετε το προϊόν αυτό, διαβάστε τις πληροφορίες ασφάλειας (safety information).

לפני שתתקינו מוצר זה, קראו את הוראות הבטיחות.

## A termék telepítése előtt olvassa el a Biztonsági előírásokat!

Prima di installare questo prodotto, leggere le Informazioni sulla Sicurezza.

製品の設置の前に、安全情報をお読みください。

본 제품을 설치하기 전에 안전 정보를 읽으십시오.

Пред да се инсталира овој продукт, прочитајте информацијата за безбедност. Lees voordat u dit product installeert eerst de veiligheidsvoorschriften.

Les sikkerhetsinformasjonen (Safety Information) før du installerer dette produktet.

Przed zainstalowaniem tego produktu, należy zapoznać się z książką "Informacje dotyczące bezpieczeństwa" (Safety Information). Antes de instalar este produto, leia as Informações sobre Segurança.

Перед установкой продукта прочтите инструкции по технике безопасности.

Pred inštaláciou tohto zariadenia si pečítaje Bezpečnostné predpisy.

Pred namestitvijo tega proizvoda preberite Varnostne informacije.

Antes de instalar este producto lea la información de seguridad.

Läs säkerhetsinformationen innan du installerar den här produkten.

安裝本產品之前,請先閱讀「安全資訊」。

# **Table des matières**

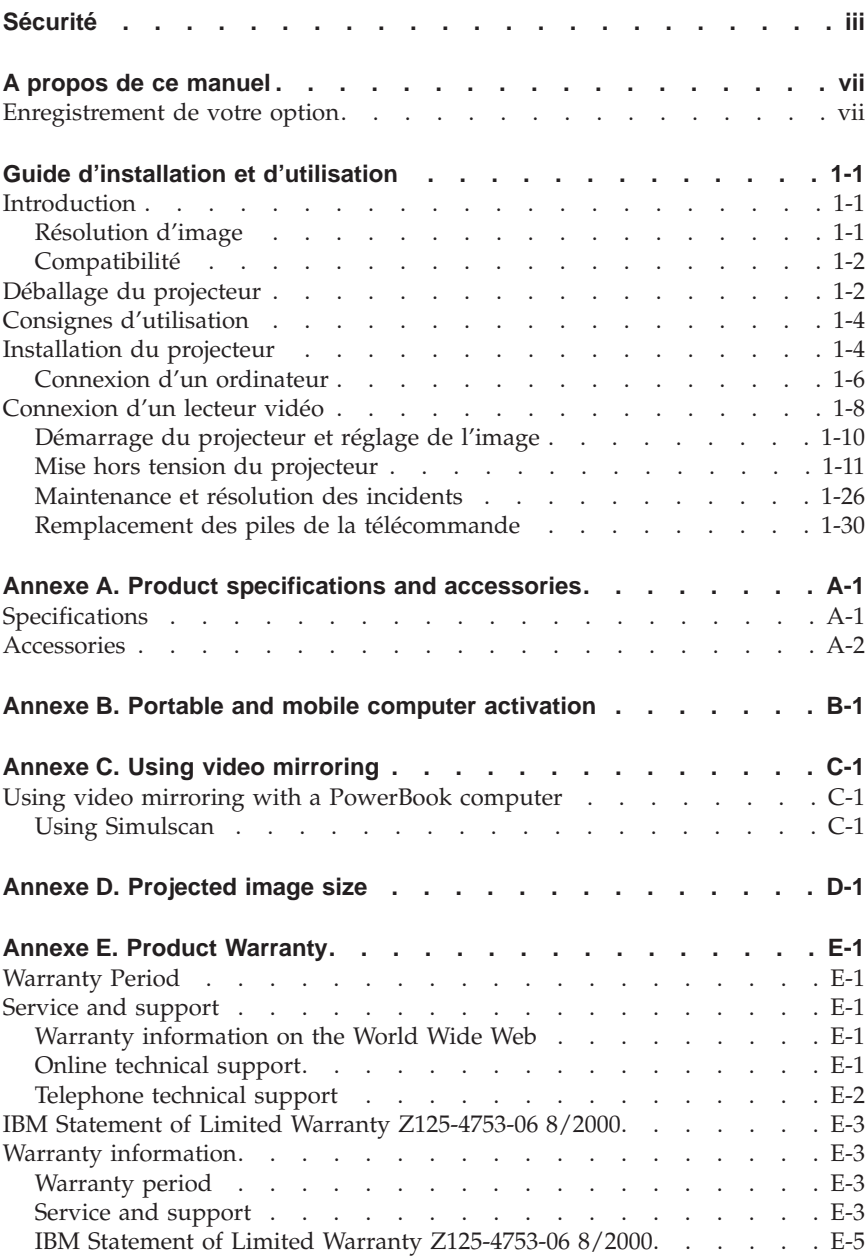

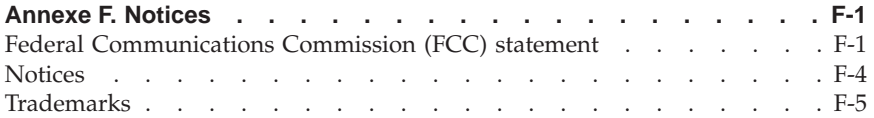

# <span id="page-6-0"></span>**A propos de ce manuel**

Le présent manuel contient les instructions relatives à l'installation et à l'utilisation des projecteurs multimédia ilV200 et iLC200 IBM. Il se compose des parties suivantes :

#### **Partie 1 : Guide d'installation et d'utilisation**

Ce CD contient le guide d'utilisation en ligne des projecteurs iLV200 et iLC200, dans les langues suivantes :

- Anglais
- Français
- Espagnol
- Italien
- Portugais (Brésil)
- Chinois (traditionnel)
- Chinois (simplifié)
- Japonais

#### **Partie 2 : Annexes**

Cette section contient les spécifications produit, les informations relatives à l'activation de l'ordinateur portable, l'utilisation de la recopie vidéo, la taille d'image projetée, l'aide et la maintenance, la garantie produit et les remarques.

**Remarque :** Les illustrations du manuel peuvent être légèrement différentes de votre matériel.

## **Enregistrement de votre option**

Merci d'avoir choisi une OPTION IBM. Veuillez prendre le temps d'enregistrer votre produit et de nous communiquer les informations qui aideront IBM à vous servir au mieux. Vos commentaires nous sont précieux dans le développement de nouveaux produits et services importants pour vous et dans l'amélioration de notre communication avec vous. Enregistrez votre option sur le site Web d'IBM à l'adresse :

http://www.ibm.com/pc/register

IBM vous fera parvenir des informations et des mises à jour pour votre produit enregistré, sauf si vous indiquez dans le questionnaire du site Web que vous ne désirez pas recevoir d'informations.

# <span id="page-8-0"></span>**Guide d'installation et d'utilisation**

Cette section contient les informations relatives à l'installation et à l'utilisation du projecteur.

## **Introduction**

Les projecteurs données/vidéo iLV200 et iLC200 IBM sont conçus pour de multiples usages. Ils génèrent des images nettes et précises grâce à l'utilisation de la technologie DLP (Data Light Processing) ; par ailleurs, ils sont dotés d'un connecteur M1-DA afin de permettre une connectivité numérique/analogique et USB intégrée. Ces projecteurs sont faciles à connecter, à utiliser, à transporter et à entretenir. Le modèle iLV200 offre une résolution native SVGA de 800x600 pixels, et le modèle iLC200, une résolution XGA de 1024x768 pixels. L'interface utilisateur est identique sur les deux modèles. Les informations données dans le présent manuel s'appliquent aux deux projecteurs.

Ces projecteurs sont compatibles avec les principales normes de diffusion vidéo : NTSC, NTSC 4.43, PAL, PAL-M, PAL-N, PAL-60 et SECAM. Ils se règlent automatiquement afin d'optimiser leurs performances en fonction de l'entrée vidéo détectée.

## **Résolution d'image**

La résolution SVGA de l'image projetée par le iLV200 est de 800x600 pixels. Le projecteur est compatible avec la résolution maximale de 1280x1024. Si la résolution de votre ordinateur dépasse cette valeur, sélectionnez une résolution inférieure avant de connecter le projecteur.

**Remarque :** Le projecteur iLV200 permet une expansion automatique des images 640x480 en 800x600. Vous pouvez les afficher dans leur résolution d'origine en désactivant la fonction Auto Resize. Pour plus de détails, reportez-vous à la section ″Redimensionnement″ à la page [1-20](#page-27-0).

La résolution XGA de l'image projetée par le iLC200 est de 1024x768 pixels. Le projecteur est compatible avec la résolution maximale de 1280x1024. Si la résolution de votre ordinateur dépasse cette valeur, sélectionnez une résolution inférieure avant de connecter le projecteur.

**Remarque :** Le projecteur iLC200 permet une expansion automatique des images 640x480 et 800x600 en 1024x768. Vous pouvez les afficher dans leur résolution d'origine en désactivant la fonction Auto Resize. Pour plus de détails, reportez-vous à la section ″Redimensionnement″ à la page [1-20](#page-27-0).

# <span id="page-9-0"></span>**Compatibilité**

Le projecteur est compatible avec une grande variété d'ordinateurs et de périphériques vidéo, dont :

- v Les ordinateurs compatibles IBM, y compris les portables, jusqu'à une résolution de 1280x1024.
- v Les ordinateurs Macintosh et PowerBook d'Apple, jusqu'à une résolution de 1280x1024.
- v La plupart des magnétoscopes, lecteurs DVD, télévisions haute définition (sources HDTV), camescopes et lecteurs de disques laser.

**Remarque :** Le projecteur est compatible avec les formats HDTV 1080i et 720P.

## **Déballage du projecteur**

Le projecteur iL2215 est fourni avec les accessoires figurant sur l'illustration. Vérifiez qu'il n'en manque aucun. Si vous constatez l'absence d'un de ces éléments, prenez contact avec votre distributeur. Si vous avez l'habitude d'installer des systèmes de présentation, utilisez la fiche *Démarrage rapide* qui accompagne le projecteur. Pour une description détaillée de la connexion et du fonctionnement de ce projecteur, reportez-vous au *Guide d'utilisation*.

**Avertissement :** Ce produit comporte une lampe à arc métallique qui contient du mercure. Pour vous en débarrasser, respectez la législation en vigueur.

**Remarque :** Les accessoires fournis avec votre projecteur peuvent varier en fonction de la configuration que vous avez commandée.

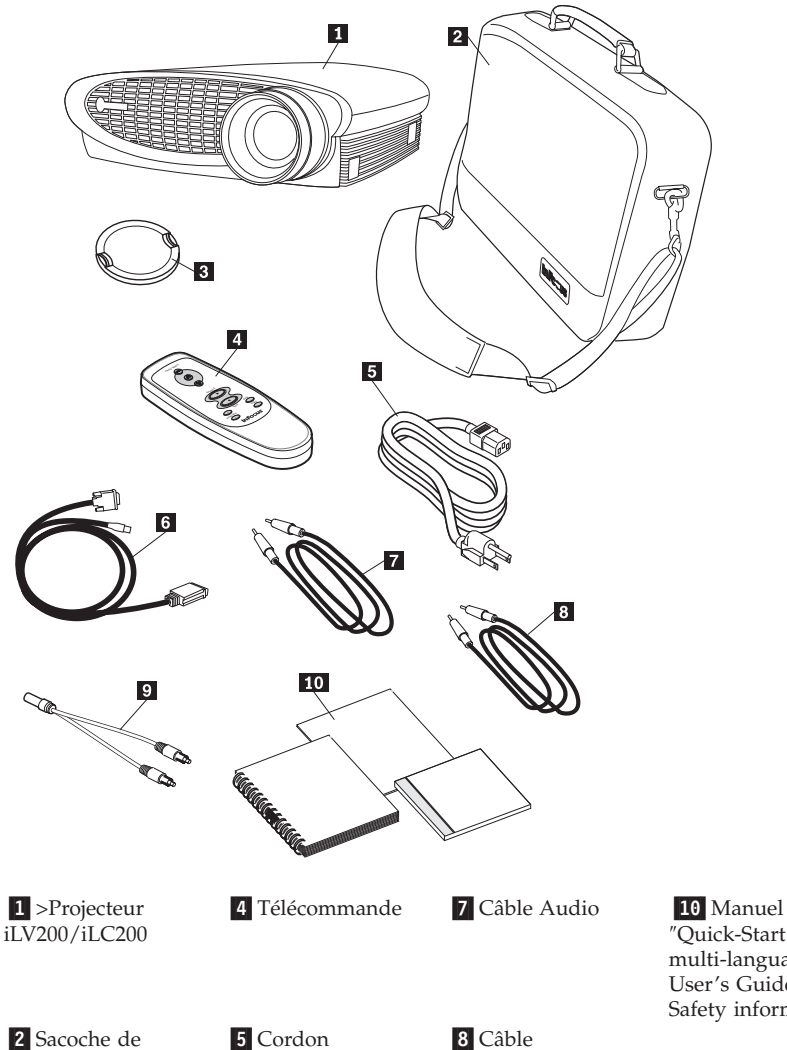

transport

d'alimentation

informatique analogique MI-DA

″Quick-Start card, multi-language User's Guide, and Safety information″

## <span id="page-11-0"></span>**Consignes d'utilisation**

Lors de l'utilisation du projecteur, respectez les consignes suivantes :

**Avertissement :** Ne regardez pas directement dans la lentille de projection lorsque la lampe est allumée. La lumière violente qui en provient pourrait vous abîmer les yeux.

**Avertissement :** N'obstruez pas les grilles situées sur le projecteur. Une ventilation insuffisante peut entraîner une surchauffe et l'arrêt du projecteur. Si cela se produit, attendez une minute avant de tenter de mettre de nouveau le projecteur sous tension.

- v Manipulez le projecteur avec autant de précautions que s'il s'agissait d'un objet en verre. Veillez particulièrement à ne pas le laisser tomber.
- v Evitez de laisser le projecteur en plein soleil ou de l'exposer à des températures très froides pour une durée prolongée. Si cela se produit, laissez-le se ré-adapter à la température ambiante avant de l'utiliser.
- v Transportez-le dans une sacoche destinée à cet effet. Pour connaître les accessoires disponibles pour votre projecteur, consultez l'Annexe A.

## **Installation du projecteur**

Pour installer le projecteur, procédez comme suit :

- 1. Posez-le sur une surface plane.
	- v Le projecteur doit se trouver à moins de 3 m de la source d'alimentation et à moins de 1,8 m de votre ordinateur.
	- v Si vous souhaitez projeter les images de derrière un écran transparent, placez le projecteur derrière cet écran. Pour la procédure d'inversion des images, reportez-vous à la description de l'option "Rear projection", à la page [1-23](#page-30-0).
- 2. Placez le projecteur à la distance souhaitée par rapport à l'écran.
	- v La distance entre la lentille du projecteur et l'écran ainsi que le réglage de la variation focale (zoom) déterminent la taille de l'image projetée. La figure suivante illustre trois tailles d'image projetée. Pour plus d'informations sur la taille de l'image, reportez-vous à l'annexe D, ″Projected image size,″ à la page 15.

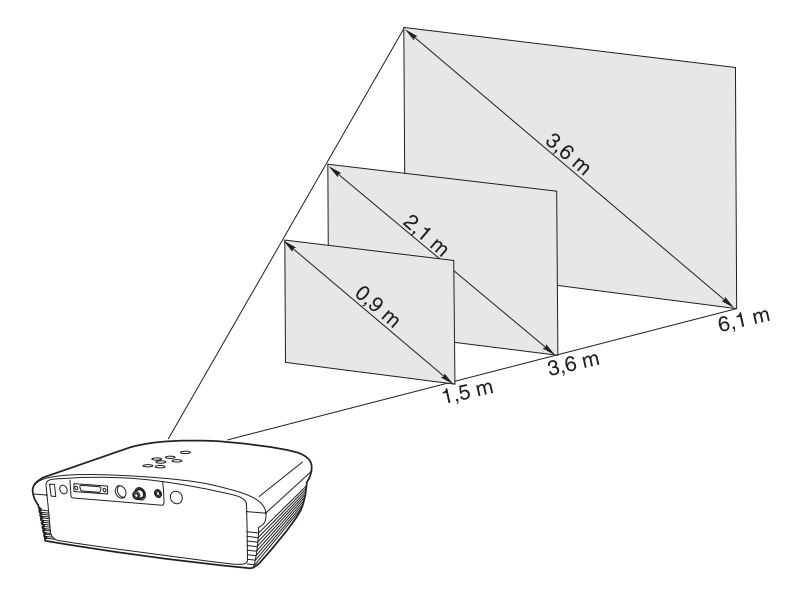

3. Vérifiez que le projecteur est débranché et que l'ordinateur est hors tension.

**Remarque :** Si vous connectez le projecteur à un ordinateur, veillez à ce que la distance entre les deux appareils ne dépasse pas 1,8 m.

Connectez les câbles aux connecteurs appropriés en vous repérant à l'aide des icônes. Consultez les deux illustrations ci-après.

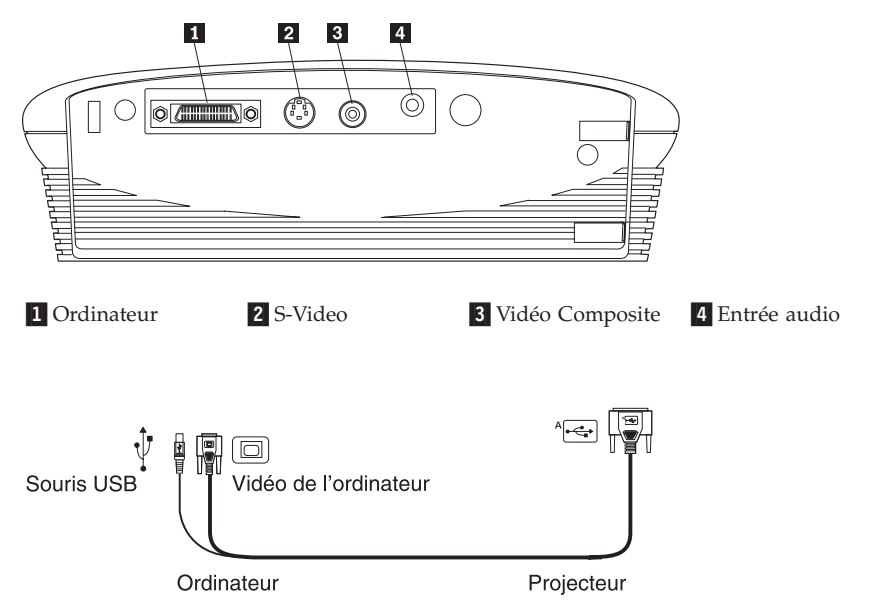

<span id="page-13-0"></span>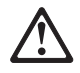

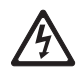

#### **DANGER**

**Le courant électrique provenant de l'alimentation, du téléphone et des câbles de transmission peut présenter un danger.**

**Pour éviter tout risque de choc électrique :**

**— Ne manipulez aucun câble et n'effectuez aucune opération d'installation, d'entretien ou de reconfiguration de ce produit au cours d'un orage.**

**— Branchez tous les cordons d'alimentation sur un socle de prise de courant correctement câblé et mis à la terre.**

**— Branchez sur des socles de prise de courant correctement câblés tout équipement connecté à ce produit.**

**— Lorsque cela est possible, n'utilisez qu'une seule main pour connecter ou déconnecter les câbles d'interface.**

**—Ne mettez jamais un équipement sous tension en cas d'incendie ou d'inondation, ou en présence de dommages matériels.**

**— Avant de retirer les carters de l'unité, mettez celle-ci hors tension et déconnectez ses cordons d'alimentation, ainsi que les câbles qui la relient aux réseaux, aux systèmes de télécommunication et aux modems (sauf instruction contraire mentionnée dans les procédures d'installation et de configuration).**

**— Lorsque vous installez, que vous déplacez, ou que vous manipulez le présent produit ou des périphériques qui lui sont raccordés, reportez-vous aux instructions ci-dessous pour connecter et déconnecter les différents cordons.**

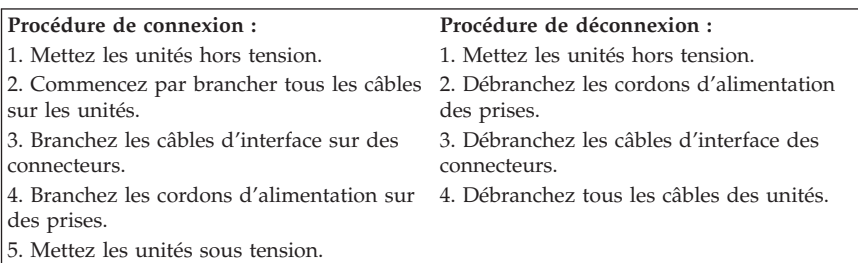

## **Connexion d'un ordinateur**

Le projecteur iL2215 est livré avec un câble informatique analogique M1-DA. Si votre ordinateur est doté d'une sortie numérique, vous pouvez utiliser le câble informatique numérique M1-DA, vendu séparément. Pour plus détails sur la commande d'accessoires, consultez l'annexe A.

1. Branchez l'extrémité (A) du câble analogique M1-DA sur le connecteur marqué AD du projecteur.

2. Branchez l'autre extrémité du câble M1-DA sur le connecteur vidéo de votre ordinateur.

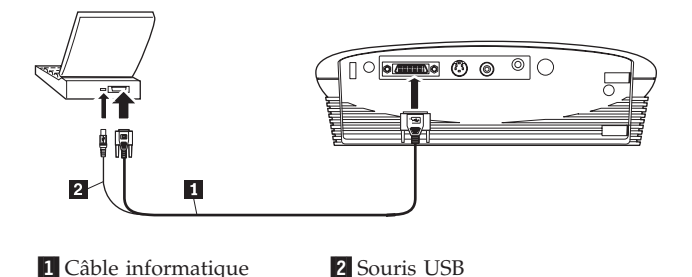

- **Remarque :** Sur de nombreux ordinateurs portables, le port vidéo externe n'est pas activé automatiquement lors de la connexion d'un second périphérique d'affichage, tel qu'un projecteur. Pour connaître la commande permettant d'effectuer cette opération, reportez-vous au manuel consacré à votre ordinateur. Sur un ThinkPad IBM, appuyez sur F7 pour activer l'unité d'affichage externe. Vous trouverez à l'annexe B les commandes d'activation associées à un certain nombre d'ordinateurs.
- **Remarque :** Si vous connectez le projecteur à un ancien MacIntosh qui ne dispose pas d'un connecteur à 15 broches, vous devez installer un adaptateur Mac entre l'ordinateur et le projecteur.

Pour contrôler la souris de l'ordinateur à partir de la télécommande du projecteur, branchez l'extrémité du câble analogique M1-DA sur le connecteur de la souris situé sur votre ordinateur.

**Remarque :** L'utilisation de la souris USB n'est possible que sous Microsoft Windows 98 et Windows 2000 Professionnel, ainsi que sous les versions 8.5 et suivantes du système d'exploitation d'Apple. Pour lire sur le projecteur les enregistrements audio provenant de votre ordinateur, branchez une des extrémités du câble audio sur le connecteur audio de votre ordinateur, et branchez l'autre sur le connecteur de haut-parleur situé sur le projecteur.

Pour plus d'informations sur le démarrage du projecteur et de l'ordinateur, reportez-vous à la section [«Démarrage du projecteur et réglage de l'image» à](#page-17-0) la [page 1-10.](#page-17-0)

**Remarque :** Lorsque vous connectez une souris USB, il n'est pas nécessaire de redémarrer l'ordinateur pour pouvoir l'utiliser (elle est connectable à chaud).

## <span id="page-15-0"></span>**Connexion d'un lecteur vidéo**

Pour connecter un lecteur vidéo, procédez comme suit :

Si votre lecteur vidéo utilise un connecteur vidéo composite rond à une fiche, vous n'aurez besoin que du câble et de l'adaptateur audio, ainsi que du câble vidéo composite fournis avec le projecteur. Si votre lecteur nécessite un connecteur S-video rond à 4 broches, vous devrez utiliser un câble S-video en sus du câble et de l'adaptateur audio. Le câble S-video est vendu séparément. Pour plus de détails, consultez l'Annexe A.

- 1. Branchez le connecteur jaune du câble vidéo composite sur le connecteur de sortie vidéo ("video out") de votre lecteur vidéo. Ce connecteur peut également être libellé "To Monitor". Ou bien, si vous utilisez un câble S-video, branchez-le sur le connecteur de sortie S-video ("S-video out") de votre lecteur.
- 2. Branchez l'autre connecteur jaune sur le connecteur vidéo composite du projecteur, ou bien, en cas d'utilisation d'une entrée S-video, l'autre extrémité du câble sur le connecteur S-video ("S-video") du projecteur.

**Remarque :** Les sources HDTV (High Definition Television) sont connectées au projecteur à l'aide du câble informatique M1-DA.

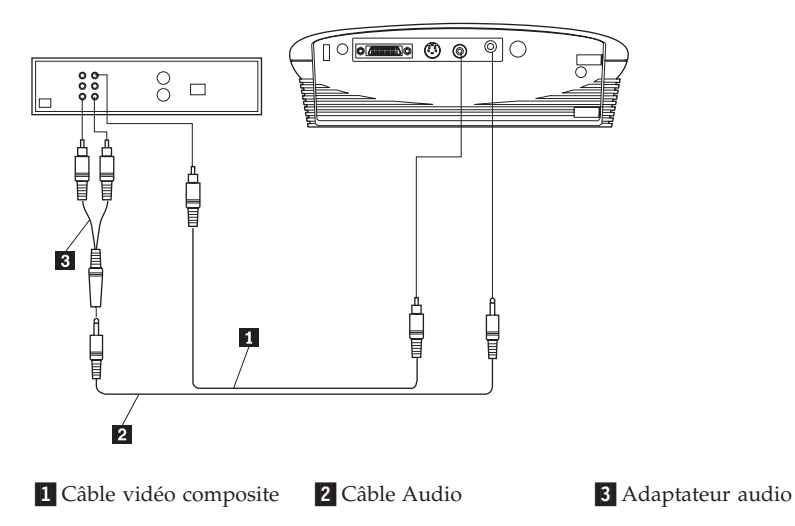

- 3. Branchez le connecteur blanc de votre adaptateur audio sur le connecteur de sortie audio ("audio out") gauche de votre lecteur vidéo, et le connecteur rouge, sur le connecteur de sortie audio droit.
- 4. Branchez l'autre extrémité de l'adaptateur sur le câble audio.
- 5. Branchez le câble audio sur le connecteur d'entrée audio ("audio in") situé sur le projecteur.
- **Remarque :** L'adaptateur audio est fourni afin que le câble audio utilisé pour la connexion à un ordinateur puisse également servir au branchement d'un magnétoscope.
- **Remarque :** Votre lecteur vidéo peut aussi être équipé d'un connecteur de sortie vidéo ("Video Out") destiné au branchement d'un câble coaxial. *N'utilisez pas* ce connecteur pour brancher le projecteur.

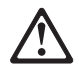

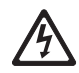

#### **DANGER**

**Le courant électrique provenant de l'alimentation, du téléphone et des câbles de transmission peut présenter un danger.**

**Pour éviter tout risque de choc électrique :**

**— Ne manipulez aucun câble et n'effectuez aucune opération d'installation, d'entretien ou de reconfiguration de ce produit au cours d'un orage.**

**— Branchez tous les cordons d'alimentation sur un socle de prise de courant correctement câblé et mis à la terre.**

**— Branchez sur des socles de prise de courant correctement câblés tout équipement connecté à ce produit.**

**— Lorsque cela est possible, n'utilisez qu'une seule main pour connecter ou déconnecter les câbles d'interface.**

**—Ne mettez jamais un équipement sous tension en cas d'incendie ou d'inondation, ou en présence de dommages matériels.**

**— Avant de retirer les carters de l'unité, mettez celle-ci hors tension et déconnectez ses cordons d'alimentation, ainsi que les câbles qui la relient aux réseaux, aux systèmes de télécommunication et aux modems (sauf instruction contraire mentionnée dans les procédures d'installation et de configuration).**

**— Lorsque vous installez, que vous déplacez, ou que vous manipulez le présent produit ou des périphériques qui lui sont raccordés, reportez-vous aux instructions ci-dessous pour connecter et déconnecter les différents cordons.**

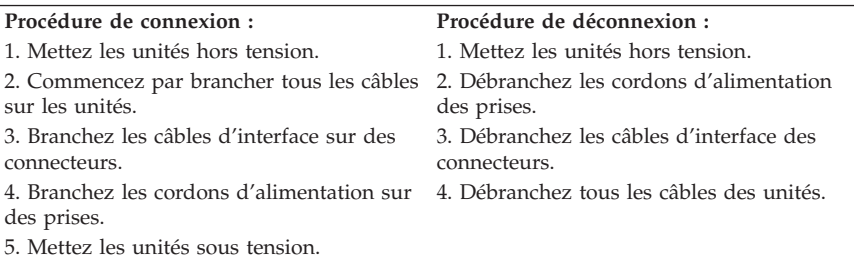

## <span id="page-17-0"></span>**Démarrage du projecteur et réglage de l'image**

Pour démarrer le projecteur et régler l'image, procédez comme suit :

**Remarque :** Utilisez toujours le cordon d'alimentation fourni avec le projecteur.

- 1. Retirez le couvercle de protection de l'objectif.
- 2. Branchez le cordon d'alimentation sur le côté du projecteur, puis sur une prise de courant. Il est recommandé d'utiliser un bloc multiprise assurant une protection contre les surtensions. Les ventilateurs démarrent et le voyant lumineux situé sur le projecteur devient orange jusqu'à l'initialisation des logiciels. Lorsque l'initialisation est terminée, le voyant lumineux devient vert. Le voyant vert indique que vous pouvez utiliser le bouton Lamp on/off de la lampe.
	- **Remarque :** La première fois que vous connectez l'ordinateur au projecteur, l'ordinateur peut afficher un message signalant la détection du nouvel équipement. Il est possible que la fenêtre Assistant Ajout d'un nouveau matériel s'ouvre. Utilisez cet assistant pour installer le pilote de périphérique approprié (l'ordinateur considère le projecteur comme un écran Plug and Play).
- 3. Allumez la lampe en appuyant sur le bouton Lamp on/off situé sur le clavier du projecteur. La fenêtre de démarrage s'affiche.
- 4. Si vous avez connecté un lecteur vidéo, mettez-le sous tension. L'image vidéo s'affiche sur l'écran de projection. Si une source informatique a été activée, appuyez sur le bouton correspondant sur le clavier du projecteur, ou sur la touche de sortie vidéo de la télécommande, pour afficher l'image vidéo. Vous pouvez sélectionner une source par défaut afin de déterminer la première source examinée par le projecteur lorsqu'il recherche une sortie vidéo active au moment de la mise sous tension ; reportez-vous à la section "Default source" à la page [1-23.](#page-30-0) Réglez le niveau sonore à l'aide des boutons de volume.
- 5. Mettez l'ordinateur sous tension.
	- **Remarque :** Sur certains ordinateurs, l'ordre de mise sous tension des unités est très important. La plupart des ordinateurs doivent être allumés après tous les autres périphériques. Pour déterminer la séquence de mise sous tension appropriée, reportez-vous à la documentation consacrée à votre ordinateur.
	- v L'image informatique s'affiche sur l'écran de projection. Si une source vidéo est active, appuyez sur le bouton correspondant sur le clavier du projecteur, ou sur la touche computer de la télécommande, pour afficher l'image informatique. Assurez-vous que le port vidéo externe de votre ordinateur portable est activé ; pour plus détails, reportez-ovous à la section "Portable and mobile computer activation chart" à l'Annexe B.

<span id="page-18-0"></span>v Si nécessaire, réglez l'image à l'aide des menus du projecteur. Pour afficher ces derniers, appuyez sur la touche menu du clavier ou de la télécommande, puis sélectionnez le sous-menu Display ou Image. Pour plus d'informations sur les menus, reportez-vous à la section [«Utilisation](#page-22-0) des menus à l'écran» à [la page 1-15](#page-22-0).

## **Mise hors tension du projecteur**

Si vous voulez éteindre le projecteur pour une courte période, appuyez sur le bouton de mise en veille (standby) situé sur le clavier de contrôle ou la télécommande du projecteur. L'image disparaît de l'écran pendant 15 minutes mais le projecteur continue à fonctionner. (Vous pouvez modifier la durée de mise en veille du projecteur. Pour plus de détails, reportez-vous à la description de l'option "Standby time", à la page [1-22](#page-29-0).) Après un quart d'heure, la lampe s'éteint et le projecteur continue à fonctionner. Pour sortir de ce mode, appuyez de nouveau sur bouton standby. Il peut s'écouler plusieurs secondes avant que la lampe de projection n'atteigne sa pleine puissance et projette de nouveau l'image.

**Remarque :** La durée de vie de la lampe sera prolongée si, après l'avoir éteinte, vous patientez une minute le temps qu'elle se refroidisse avant de débrancher le projecteur. Le voyant devient vert lorsque la lampe est complètement refroidie.

## **Utilisation du projecteur**

La présente section décrit comment utiliser et régler le projecteur. Elle fournit aussi des informations de référence sur les boutons du clavier de contrôle et de la télécommande, ainsi que sur les options disponibles à partir des menus affichés à l'écran.

## **Réglages de base de l'image**

Pour régler l'image, procédez comme suit :

- v Vérifiez que vous avez mis les unités sous tension dans l'ordre approprié. Reportez-vous à la section [«Démarrage du projecteur et réglage de l'image»](#page-17-0) à [la page 1-10](#page-17-0).
- v Si l'image ne s'affiche pas en totalité, réduisez-la en faisant un zoom (voir la section [«Réglage du projecteur» à](#page-20-0) la page 1-13), réglez la hauteur du projecteur (voir la section [«Réglage du projecteur» à](#page-20-0) la page 1-13), ou centrez l'image en ajustant sa position horizontale ou verticale (voir la page [1-21](#page-28-0)).Vérifiez que le projecteur est perpendiculaire à l'écran.
- v Si l'image est floue, actionnez la bague de mise au point (voir la section [«Réglage du projecteur» à](#page-20-0) la page 1-13).
- v Si l'image semble scintiller ou que vous distinguez des lignes verticales floues après avoir effectué la mise au point, désactivez puis réactivez l'option Auto Image (voir la page [1-20\)](#page-27-0)pour réinitialiser l'option de synchronisation et d'alignement automatiques. Si cela ne suffit pas,

désactivez l'option Auto Image et modifiez les options de synchronisation manuelle (voir la page [1-21](#page-28-0)) et/ou l'alignement (voir la page [1-21\)](#page-28-0).

v Si les couleurs ne s'affichent pas correctement, réglez la luminosité (voir à la page [1-17](#page-24-0)).

#### **Utilisation de la télécommande**

Le projecteur est fourni avec une télécommande dotée de quatre boutons de commande, d'une souris disque et deux boutons de souris (un sur le dessus de la télécommande et un en-dessous).

Pointez la télécommande vers l'écran de projection ou vers l'avant du projecteur. La distance maximale permettant un fonctionnement optimal est de 7,5 m. Si vous dirigez la télécommande vers l'écran de projection, la distance jusqu'à l'écran ajoutée à celle du retour au projecteur doit être inférieure ou égale à 7,5 m. Pour obtenir un résultat optimal, dirigez la télécommande directement vers le projecteur.

**Remarque :** Si la télécommande reste inactive pendant plusieurs secondes, elle passe en mode "veille" afin que la durée de vie de la pile soit prolongée. Appuyez sur n'importe quel bouton, sauf sur la souris disque, pour réactiver la télécommande.

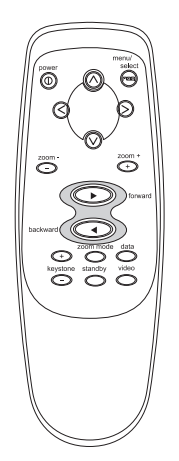

Pour pouvoir utiliser les boutons de défilement avant et arrière de la télécommande afin de naviguer entre les diapositives de PowerPoint<sup>®</sup>, reliez le connecteur USB à l'ordinateur. Pour qu'une connexion USB soit possible, vous devez installer les pilotes USB correspondants sur votre ordinateur. Pour configurer le programme PowerPoint à cet effet, cliquez sur **Options** dans le menu Outils, puis sur l'onglet **Affichage**, désélectionnez l'option **Menu contextuel** dans la section Diaporama, et cliquez sur **OK**. Une fois le mode Diaporama activé, cliquez sur le bouton gauche de la souris pour passer à la diapositive suivante, et sur le bouton droit pour revenir à la diapositive précédente (cela n'affecte pas les autres modes PowerPoint).

#### <span id="page-20-0"></span>**Réglage du projecteur**

Pour effectuer une mise au point de l'image, faites tourner la bague de mise au point 2 (voir l'illustration suivante) jusqu'à ce que vous obteniez une image nette. Pour faire un zoom sur l'image, tournez la bague de variation focale  $\blacksquare$ . Cela permet de régler la taille de l'image sans modifier la mise au point.

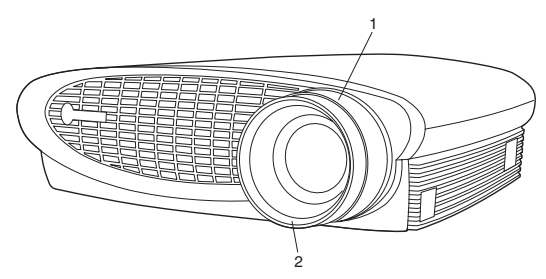

Le projecteur est équipé d'un bouton et d'un pied d'élévation rapide. Pour surélever le projecteur :

- 1. Appuyez sur le bouton d'élévation 1 (voir illustration ci-après).
- 2. Soulevez le projecteur jusqu'à la hauteur souhaitée, puis relâchez le bouton pour bloquer le pied 2 dans la position ainsi obtenue.

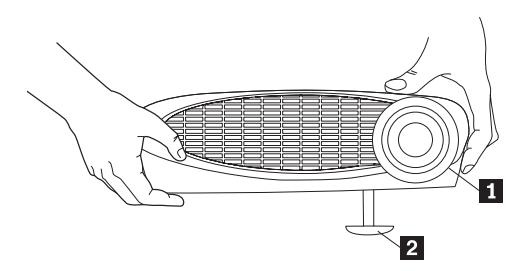

3. Si nécessaire, tournez la molette de réglage de l'inclinaison pour ajuster la position de l'image projetée.

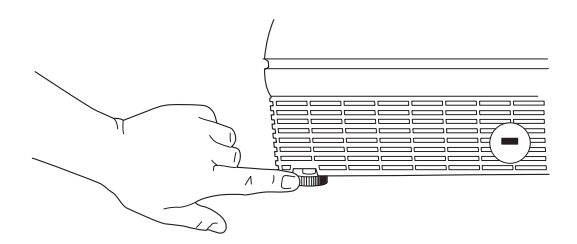

#### **Utilisation des boutons du clavier et de la télécommande**

Lorsque les menus sont affichés, les boutons Volume, Source et Standby du clavier du projecteur servent de touches de déplacement. Reportez-vous à la section [«Utilisation des menus](#page-22-0) à l'écran» à la page 1-15.

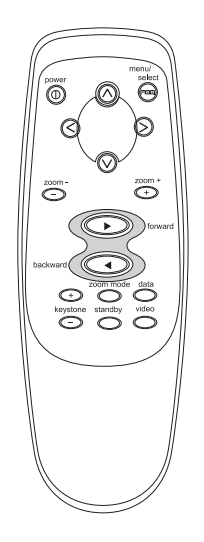

## **Lamp on/off (uniquement sur le clavier)**

Le bouton Lamp on/off de la lampe permet d'allumer ou d'éteindre la lampe. Le voyant de la lampe indique son état. Lorsqu'il est vert, vous pouvez allumer la lampe ou bien cette dernière est déjà sous tension. Lorsque le voyant est orange, les logiciels sont en cours d'initialisation ou la lampe est en train de se refroidir. N'utilisez pas le bouton Lamp on/off lorsque le voyant est orange.

#### **Menu**

Appuyez une première fois sur le bouton Menu pour afficher les menus à l'écran, puis une seconde fois pour les fermer. Lorsque vous quittez les menus, le projecteur sauvegarde les modifications que vous avez effectuées. Pour plus d'informations sur les menus, reportez-vous à la section [«Utilisation des menus](#page-22-0) à l'écran» à [la page 1-15](#page-22-0).

#### <span id="page-22-0"></span>**Touches Source (uniquement sur le clavier) ou Computer et Video (uniquement sur la télécommande)**

Lorsque plusieurs sources (ordinateur et sortie vidéo) sont connectées au projecteur, sélectionnez celle souhaitée en appuyant sur le bouton Source du clavier de contrôle, ou sur le bouton Computer ou Video de la télécommande.

#### **Standby (Mise en veille)**

Lorsque vous appuyez sur le bouton Standby, les fonctions d'affichage et de sortie audio sont désactivées, et un écran vide (noir ou bleu) s'affiche pendant un quart d'heure. Vous pouvez modifier la durée de mise en veille du projecteur. Pour plus de détails, reportez-vous à la description de l'option "Standby time", à la page [1-22.](#page-29-0))

- v Si vous appuyez de nouveau sur le bouton Standby au cours de ces 15 minutes, le projecteur se remet immédiatement en marche.
- v Si vous appuyez de nouveau sur ce bouton une fois ces 15 minutes écoulées, la lampe ne se rallume qu'après environ 1 minute.
- v Si vous n'appuyez pas de nouveau sur le bouton Standby, la lampe s'éteint au bout d'un quart d'heure.

#### **Volume (uniquement sur le clavier)**

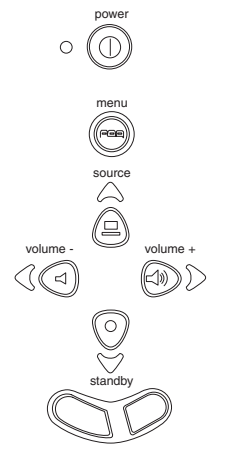

Pour augmenter le volume, appuyez sur le bouton Volume +, et pour le diminuer, sur le bouton Volume -.

Les réglages du volume sont sauvegardés pour chaque source connectée au projecteur.

#### **Utilisation des menus à l'écran**

Le projecteur dispose de six menus déroulants qui permettent d'effectuer des réglages de l'image et de modifier différents paramètres. La plupart de ces réglages ne sont pas directement réalisables à partir du clavier.

**Remarque :** Certaines options de menu peuvent être parfois indisponibles. Cela signifie qu'elles ne sont pas utilisables dans le cadre de votre configuration (par exemple, les normes vidéo ne s'appliquent pas aux sources informatiques) ou qu'elles ne peuvent pas être activées tant qu'une autre option n'est pas sélectionnée (par exemple, l'option Manual Tracking n'est pas disponible tant que l'option Auto Image n'est pas désactivée).

Pour afficher les menus à l'écran, appuyez sur le bouton Menu du clavier ou de la télécommande. Cela permet de transformer les boutons Volume, Source et Standby du clavier en touches de déplacement dans les menus<sup>1</sup>(voir illustration ci-après). Appuyez sur ces boutons pour déplacer le curseur vers le haut, le bas, la gauche ou la droite, ou bien utilisez la souris disque de la télécommande. Pour sélectionner un menu, déplacez le curseur gauche ou droite pour mettre en évidence le menu de votre choix. Celui-ci s'affiche.

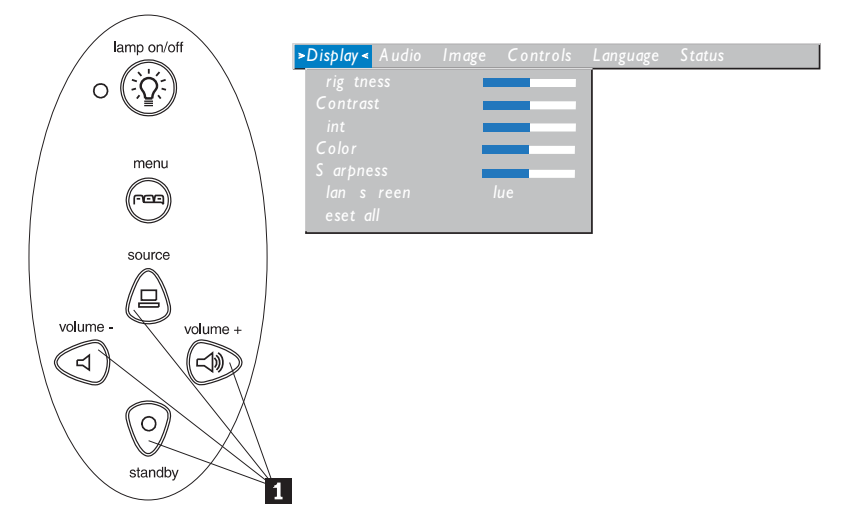

Pour modifier une option de menu, utilisez les touches de déplacement Source (vers le haut) et Standby (vers le bas) du clavier, ou la souris disque de la télécommande, pour faire remonter ou descendre le curseur jusqu'à l'option à modifier (l'option sélectionnée est mise en évidence), puis utilisez les touches de déplacement Volume - (gauche) et Volume + (droite) pour effectuer des réglages. Certains sous-menus, comme le menu Brightness (Luminosité), consistent en une règle qui permet d'augmenter ou de diminuer une valeur ; d'autres, comme le menu Standby Time, sont constitués d'options que vous faites défiler jusqu'à atteindre celle de votre choix. Tous les modifications apportées sont sauvegardées lorsque vous fermez les menus. Pour accéder à un autre menu, utilisez les touches de déplacement vers le haut et vers le bas, ou la souris disque, pour revenir au début du menu affiché, puis les touches de déplacement gauche et la droite pour passer à un autre menu.

## <span id="page-24-0"></span>**Menu Display (Projection)**

Les paramètres suivants vous permettent de régler l'affichage.

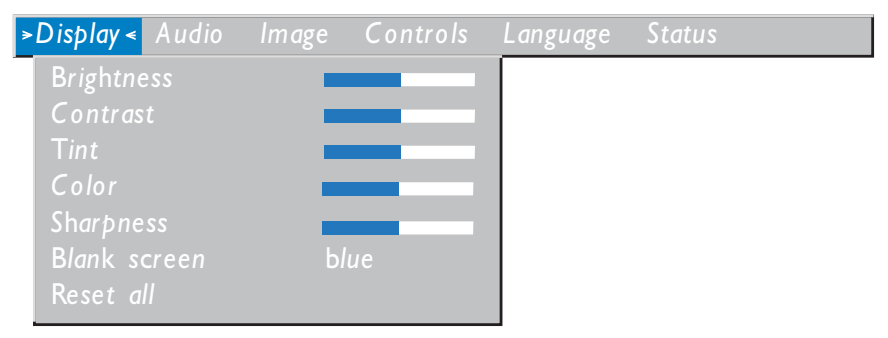

#### **Brightness (Luminosité)**

Le réglage de la luminosité modifie l'intensité de l'image.

- v Appuyez sur la touche de déplacement gauche pour foncer l'image.
- v Appuyez sur la touche de déplacement droite pour éclaircir l'image.

#### **Contrast (Contraste)**

Le contraste contrôle le degré de différence entre les parties les plus claires et les plus sombres de l'image. Le réglage du contraste modifie la quantité de noir et de blanc dans l'image.

- v Appuyez sur la touche de déplacement gauche pour diminuer le contraste.
- v Appuyez sur la touche de déplacement droite pour augmenter le contraste, c'est-à-dire pour assombrir les zones noires et éclaircir les zones blanches.

#### **Tint (Teinte)**

Ce paramètre permet de régler l'équilibre des couleurs rouge-vert dans l'image projetée. La modification du paramètre Tint n'a aucun effet sur les sources vidéo PAL ou SECAM.

- v Appuyez sur la touche de déplacement gauche pour augmenter la proportion de vert dans l'image.
- v Appuyez sur la touche de déplacement pour augmenter la proportion de rouge dans l'image.

#### **Color (Couleur)**

Ce paramètre permet de faire passer une image vidéo du noir et blanc à la couleur totalement saturée.

v Appuyez sur la touche de déplacement gauche pour diminuer la quantité de couleur dans l'image.

v Appuyez sur la touche de déplacement droite pour augmenter la quantité de couleur dans l'image.

#### **Sharpness (Netteté)**

Ce paramètre permet de régler la finesse de définition d'une image vidéo.

- v Appuyez sur la touche de déplacement gauche pour diminuer la netteté de l'image.
- v Appuyez sur la touche de déplacement droite pour augmenter la netteté de l'image.

#### **Blank screen (Ecran vide)**

Le paramètre **Blank screen** permet de déterminer la couleur d'affichage de l'écran quand aucune source n'est active et que le projecteur est en mode veille. Cliquez sur la touche de déplacement droite ou gauche pour permuter entre le bleu et le noir.

#### **Reset all (Restaurer)**

Cliquez sur la touche de déplacement gauche ou droite pour rétablir les valeurs d'origine de toutes les options (sauf Language, Video Standard, Rear Projection et Standby Time).

#### **Menu Audio**

Le paramètre suivant vous permet de définir les caractéristiques audio.

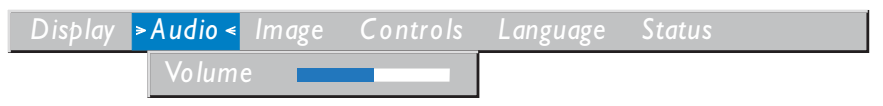

#### **Volume**

**Remarque :** La modification du niveau sonore s'effectue de manière identique que ce soit par le menu ou à l'aide du clavier.

- v Appuyez sur la touche de déplacement gauche pour diminuer le volume.
- v Appuyez sur la touche de déplacement droite pour augmenter le volume.

Les réglages de volume que vous avez effectués sont sauvegardés pour chaque source.

**Menu Image :** Le paramètre suivant vous permet de définir les caractéristiques de l'image.

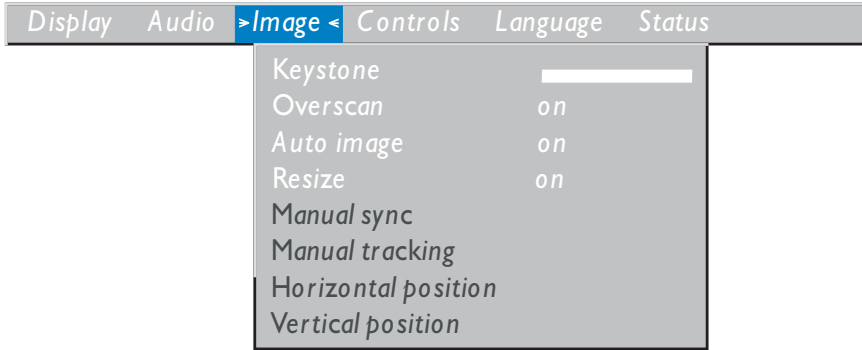

#### **Keystone (Distorsion trapézoïdale)**

Cette option permet de garder une image rectangulaire en cas de modification de l'angle de projection. Pour corriger l'effet de déformation trapézoïdale qui se produit alors, mettez en évidence l'option **Keystone** et appuyez sur la touche de déplacement droite. Cette option n'est disponible que pour les résolutions XGA 1024x768.

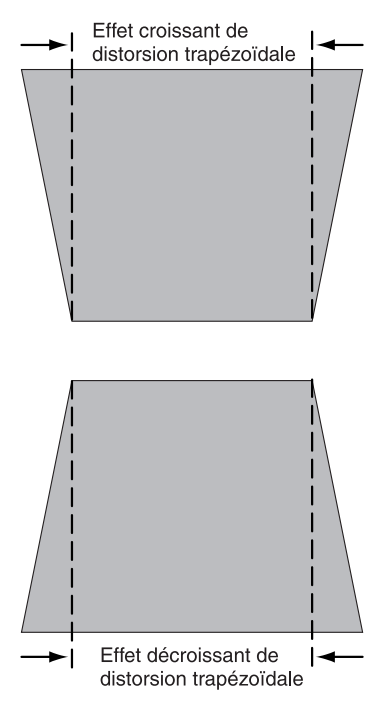

#### <span id="page-27-0"></span>**Overscan (Surbalayage)**

Ce paramètre permet de couper tous les bords de l'image afin de supprimer les parasites qui y sont générés par la source. Cette option ne concerne que les sources vidéo.

**Remarque :** Certains économiseurs d'écran perturbent le fonctionnement de la fonction Auto Image. Si cela se produit, essayez d'arrêter l'économiseur, puis de désactiver et de réactiver la fonction Auto Image.

#### **Auto Image (Image auto)**

Le projecteur règle automatiquement l'alignement, la synchronisation des signaux, et les positions verticale et horizontale pour la plupart des ordinateurs. La fonction Image auto n'est pas compatible avec les sources provenant de dispositifs vidéo. Si vous voulez effectuer ces réglages manuellement, vous devez tout d'abord désactiver **Auto Image** dans le menu Image puis sélectionner la valeur **off** à l'aide de la touche de déplacement droite ou gauche.

#### **Resize (Redimensionnement)**

Le fonctionnement de cette option varie selon le type de source informatique ou vidéo utilisé. Dans le cas de sources informatiques, l'option **Resize** redimensionne automatiquement la taille de l'image en diminuant ou en augmentant l'échelle utilisée. Cela a une incidence sur les images qui ne sont pas dans la résolution native du projecteur. Lorsque l'option **Resize** est activée, le projecteur détermine la taille d'image la mieux adaptée à l'écran de l'ordinateur. Si vous désactivez l'option **Resize** (en la mettant en évidence dans le menu Image, puis en sélectionnant la valeur **off** à l'aide de la touche de déplacement droite ou gauche), l'image peut être coupée ou trop petite pour l'écran. Dans le cas de sources vidéo, vous pouvez utiliser l'option **Resize** pour choisir parmi quatre options de redimensionnement différentes. La valeur par défaut est **Standard**, qui permet de redimensionner l'image à partir de sa version d'origine afin qu'elle s'adapte à un écran ayant un rapport hauteur/largeur standard de 4 x 3. L'option **Widescreen Letterbox** permet de garder le rapport hauteur/largeur de 16 x 9 de la version cinématographique d'origine, mais l'image est placée dans un espace de 4 x 3, si bien que des barres noires s'affichent en haut et en bas de l'image. L'option **Enhanced Widescreen** permet également de conserver ce même rapport mais elle est destinée à l'utilisation d'un contenu amélioré pour les télévisions à écran géant. Cette option permet de rendre davantage de détails que **Widescreen Letterbox**. L'option **Native** réduit la taille **Standard** afin d'obtenir la hauteur indiquée par l'option **Enhanced Widescreen**.

#### <span id="page-28-0"></span>**Manual sync (Synch. man.)**

Le projecteur règle automatiquement la synchronisation des signaux de la plupart des ordinateurs. Toutefois, si l'image informatique projetée paraît floue ou rayée, désactivez puis réactivez l'option **Auto Image**. Si la qualité de l'image n'est toujours pas satisfaisante, essayez de régler manuellement la synchronisation des signaux :

- 1. Désactivez l'option **Auto Image**.
- 2. Mettez en évidence l'option **Manual sync** et appuyez plusieurs fois sur la touche de déplacement gauche ou droite jusqu'à ce que l'image soit nette et sans rayures.

#### **Manual tracking (Echantillons par ligne)**

Le projecteur règle automatiquement l'alignement afin d'être en adéquation avec le signal vidéo provenant de votre ordinateur. Toutefois, si l'image projetée présente des lignes verticales, floues et espacées régulièrement, ou qu'elle est trop large ou trop étroite par rapport à l'écran, désactivez puis réactivez l'option **Auto Image**. Si la qualité de l'image n'est toujours pas satisfaisante, essayez de régler manuellement l'alignement de l'image :

#### **Remarque :** Les options **Manual sync, Manual tracking, Horizontal position** et **Vertical position** ne sont disponibles que pour les sources informatiques. Le projecteur les définit automatiquement pour les sources vidéo.

- 1. Désactivez l'option **Auto Image**.
- 2. Mettez en évidence l'option **Manual tracking** et appuyez plusieurs fois sur la touche de déplacement gauche ou droite, jusqu'à ce que les barres verticales floues disparaissent.

#### **Horizontal position (Position horiz.)**

Pour régler manuellement la position horizontale de l'image, procédez comme suit :

- 1. Désactivez l'option **Auto Image**.
- 2. Mettez en évidence l'option **Horizontal position** et appuyez respectivement sur les touches de déplacement gauche ou droite pour déplacer l'image vers la droite ou vers la gauche.

#### **Vertical position (Position vert.)**

Pour régler manuellement la position verticale de l'image, procédez comme suit :

1. Désactivez l'option **Auto Image**.

<span id="page-29-0"></span>2. Mettez en évidence l'option **Vertical position** et appuyez respectivement sur les touches de déplacement gauche ou droite pour déplacer l'image vers le bas ou vers le haut.

Les réglages des positions sont sauvegardés à la mise hors tension du projecteur.

#### **Menu Controls (Commandes)**

Les paramètres décrits ci-après vous permettent de régler les éléments de contrôle.

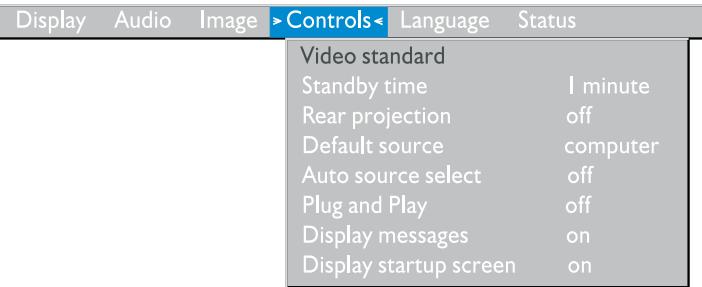

#### **Video standard (Standards vidéo)**

Lorsque l'option **Video standard** a la valeur **Auto**, le projecteur tente de sélectionner automatiquement la norme vidéo (NTSC, NTSC 4.43, PAL, PAL-M, PAL-N, PAL-60 ou SECAM) en fonction du signal d'entrée qu'il a reçu. (Les options relatives aux normes vidéo peuvent varier en fonction de votre zone géographique.) Le signal d'entrée pour la norme vidéo SECAM est similaire aux autres et il ne peut pas être automatiquement détecté ; la norme vidéo SECAM doit donc être sélectionnée manuellement. Si le projecteur ne réussit pas à détecter la norme appropriée, les couleurs risquent de ne pas s'afficher correctement et l'image peut sembler fractionnée. Dans ce cas, sélectionnez une norme en cliquant sur la touche de déplacement droite ou gauche et en faisant défiler les valeurs.

**Remarque :** Si vous connaissez la norme vidéo en vigueur dans votre zone géographique, il est préférable de la sélectionner manuellement.

#### **Standby time (Veille)**

Cette option permet de sélectionner la durée pendant laquelle la lampe reste allumée et l'écran vide affiché, lorsque le projecteur passe en mode veille et avant qu'il ne s'éteigne. Choisissez entre instantanément, 1, 5, 10, 15 ou 30 minutes, et une ou 2 heures en cliquant sur la touche de déplacement droite ou gauche et en faisant défiler les valeurs.

#### <span id="page-30-0"></span>**Rear projection (Projection par transparence)**

Lorsque vous activez l'option **Rear Projection**, le projecteur inverse l'image de manière à ce que vous puissiez la projeter en plaçant le projecteur derrière un écran transparent. Mettez l'option **Rear Projection** en évidence et cliquez sur la touche de déplacement gauche ou droite pour activer et désactiver cette fonction.

#### **Default source (Source par défaut)**

L'option **Default source** permet de choisir entre **Computer analog**, **Computer digital** et **Video**. Elle détermine la source que le projecteur examine en premier lorsqu'il recherche une sortie vidéo active à la mise sous tension. Mettez l'option **Default source** en évidence et cliquez sur la touche de déplacement droite ou gauche pour effectuer votre sélection.

#### **Auto source select (Sélect. source auto)**

Ce paramètre peut avoir la valeur **On** ou **Off**. Lorsque cette fonction est désactivée, le projecteur adopte la source par défaut. Pour afficher une autre source, vous devez la sélectionner manuellement en appuyant sur le bouton Source du clavier, ou sur le bouton Computer ou Video de la télécommande. Lorsque cette fonction est activée, le projecteur détecte automatiquement la source active, en commençant par vérifier la source par défaut. Mettez l'option **Auto source select** en évidence et cliquez sur la touche de déplacement gauche ou droite pour activer et désactiver cette fonction.

#### **Plug and Play**

Ce paramètre peut avoir la valeur **On** ou **Off**. Lorsque cette fonction est activée, la plupart des ordinateurs récents reconnaissent automatiquement le projecteur, puis définissent la résolution et la fréquence de rafraîchissement du moniteur en conséquence. Vous devez la désactiver pour que le projecteur affiche correctement les images provenant de certains ordinateurs plus anciens. Le paramètre **Plug and Play** n'a pas d'incidence sur les images vidéo.

Si le projecteur affiche constamment en alternance l'image informatique et le message "Perfecting the image", il est peut-être nécessaire de désactiver l'option **Plug and Play**.

#### **Display messages (Afficher les messages)**

Ce paramètre peut avoir la valeur **On** ou **Off**. Lorsque cette fonction est activée, les messages d'état, tels que "No signal detected" ou "Standby Active", s'affichent dans l'angle inférieur droit de l'écran. Cliquez sur la touche de déplacement gauche ou droite pour désactiver cette fonction et supprimer les messages d'état.

#### **Display startup screen (Affich. écran démarrage)**

Ce paramètre peut avoir la valeur **On** ou **Off**. Lorsque cette fonction est activée, l'écran de démarrage s'affiche lorsque le projecteur est lancé et il le reste jusqu'à la détection d'une source active. Cet écran indique la personne à contacter pour la maintenance du projecteur. Cliquez sur la touche de déplacement gauche ou droite pour désactiver cette fonction et afficher un écran entièrement noir ou bleu au lieu de l'écran de démarrage.

#### **Menu Language (Langues)**

Les options suivantes vous permettent de définir la langue utilisée.

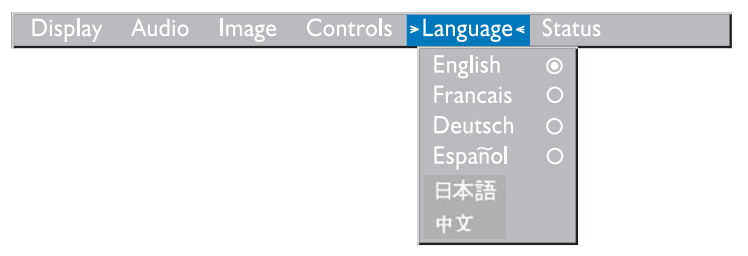

Vous pouvez afficher les menus à l'écran en anglais, français, allemand, espagnol, chinois ou japonais. Placez le curseur sur la langue de votre choix, puis cliquez sur la touche de déplacement droite ou gauche. Les menus s'affichent alors à nouveau.

#### **Menu Status (Statut)**

Il s'agit d'une fenêtre accessible en lecture uniquement à des fins d'informations.

Pour afficher une fenêtre d'état, cliquez sur l'option **Show status** du menu, puis cliquez sur la touche de déplacement gauche ou droite. Pour fermer cette fenêtre, cliquez à nouveau sur l'une de ces touches.

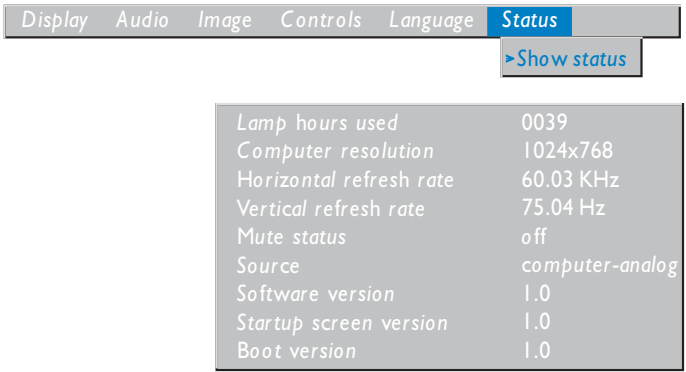

#### **Lamp hours used (Heures d'utilisation)**

Cette option indique le nombre d'heures pendant lequel la lampe a été utilisée. Le compteur démarre à zéro, puis comptabilise chaque heure d'utilisation. Changez l'ampoule lorsque la luminosité n'est plus suffisante. Pour plus de détails, reportez-vous à la section [«Remplacement de la lampe de projection» à](#page-34-0) [la page 1-27.](#page-34-0)

#### **Computer resolution (Rés. de l'ordinateur)**

Indique la résolution d'écran définie sur votre ordinateur. Pour la modifier, affichez le Panneau de configuration de votre ordinateur et changez la résolution sur l'onglet **Affichage**. Pour plus de détails, reportez-vous à la documentation consacrée à votre ordinateur.

#### <span id="page-33-0"></span>**Horizontal refresh rate (Fréquence de rafraîchissement horizontal)**

Indique la durée d'affichage d'une ligne horizontale.

#### **Vertical refresh rate (Fréquence de rafraîchissement vertical)**

Indique la durée d'affichage d'une trame vidéo.

#### **Mute status (Audio)**

Indique si le son est coupé ou non.

#### **Source**

Indique la source active (Computer analog, Computer digital ou Video).

#### **Software version (Version logiciel)**

Indique la version du logiciel du projecteur. Cette information est utile lorsque vous devez appeler un technicien de maintenance IBM.

#### **Startup screen version (Version d'écran de démarrage)**

Indique la version de l'écran de démarrage du projecteur. Cette information est utile lorsque vous devez appeler un technicien de maintenance IBM.

#### **Boot version (Version d'initialisation)**

Indique la version du logiciel de démarrage du projecteur. Cette information est utile lorsque vous devez appeler un technicien de maintenance IBM.

## **Maintenance et résolution des incidents**

La présente section décrit comment effectuer les opérations suivantes :

- Nettoyer l'objectif
- Remplacer la lampe de projection
- v Remplacer les piles de la télécommande
- v Utiliser le dispositif de verrouillage de sécurité
- v Remédier aux incidents liés au projecteur

## **Nettoyage de l'objectif**

Pour nettoyer l'objectif, procédez comme suit :

- 1. Versez un produit non abrasif destiné au nettoyage des objectifs d'appareils photos sur un chiffon doux et sec.
	- v Evitez d'utiliser une quantité excessive de produit.
- <span id="page-34-0"></span>v Les produits de nettoyage abrasifs, les solvants et autres produits chimiques agressifs peuvent rayer la lentille.
- 2. Essuyez doucement la lentille avec le chiffon en faisant des mouvements circulaires.
- 3. Si vous n'envisagez pas d'utiliser le projecteur dans l'immédiat, replacez le couvercle de protection sur l'objectif.

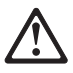

**ATTENTION : L'étiquette suivante indique la proximité d'une surface brûlante.**

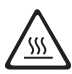

## **Remplacement de la lampe de projection**

**AVERTISSEMENT :**

Pour éviter tout risque de brûlure, laissez le projecteur refroidir pendant au moins une demi-heure avant d'ouvrir le volet du compartiment de la lampe. N'enlevez jamais le bloc lampe lorsque celle-ci est allumée.

Le compteur figurant dans le menu Status reflète le nombre d'heures d'utilisation de la lampe. Après 1980 heures d'utilisation, un message vous invitant à remplacer la lampe s'affiche temporairement lorsque le projecteur est allumé. Remplacez alors la lampe dans les 20 heures qui suivent. Au-delà de 2000 heures, le voyant se mettra à clignoter en orange et la lampe ne fonctionnera plus. Remplacez l'ampoule lorsque la luminosité n'est plus suffisante. Vous pouvez commander des lampes de rechange auprès de votre distributeur. Pour plus détails, consultez l'annexe A.

Pour remplacer la lampe de projection, procédez comme suit :

- 1. Mettez le projecteur hors tension en débranchant le cordon d'alimentation.
- 2. Attendez une demi-heure pour laisser le projecteur refroidir correctement.
- 3. Retournez le projecteur sur une surface plane et douce, puis insérez un petit tournevis ou un autre objet plat dans la fente située sur le volet du bloc lampe.

4. Soulevez le volet et retirez-le comme indiqué.

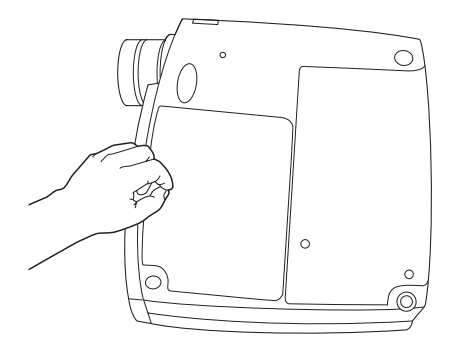

#### **AVERTISSEMENT :**

Soyez très prudent lorsque vous retirez le bloc lampe. Dans l'éventualité relativement improbable où l'ampoule viendrait à se briser, cela produirait de petits fragments de verre. Le bloc lampe est conçu pour que ces fragments ne s'en échappent pas, toutefois, soyez prudent en réalisant cette opération.

**Avertissement :** Ce produit comporte une lampe à arc métallique qui contient du mercure. Pour vous en débarrasser, respectez la législation en vigueur.

5. Desserrez les deux vis situées à l'extérieur du bloc ; elles ne s'enlèvent pas totalement.

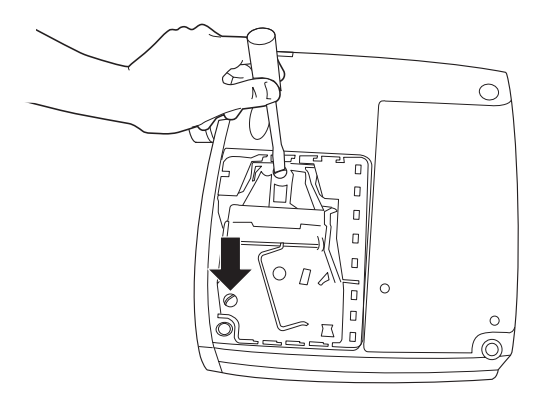
#### **AVERTISSEMENT :**

Ne faites jamais fonctionner le projecteur lorsque le volet du compartiment de la lampe est ouvert ou absent. La ventilation ne s'effectue pas correctement et cela entraîne une surchauffe du projecteur.

6. Tirez la languette d'extraction, puis retirez le bloc lampe. Jetez-le en tenant compte des consignes relatives au respect de l'environnement.

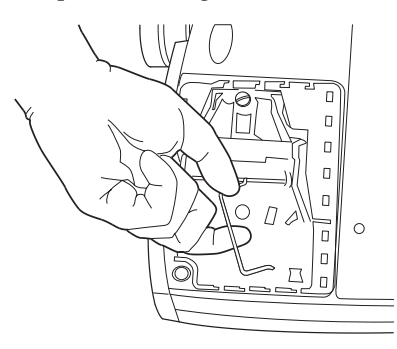

## **AVERTISSEMENT :**

Ne laissez pas tomber le bloc lampe et ne touchez pas à l'ampoule. Le verre pourrait se briser et vous blesser.

- 7. Installez le nouveau bloc lampe en veillant à aligner correctement les connecteurs.
- 8. Poussez sur le bloc jusqu'à ce qu'il se trouve au même niveau que la cavité inférieure du projecteur.
- 9. Resserrez les deux vis situées à l'extérieur du bloc.
- 10. Remettez le volet du bloc lampe en place. Pour ce faire, insérez les crochets du volet dans le projecteur et appuyez sur le volet pour le refermer. Si celui-ci ne s'adapte pas correctement, retirez-le et réinstallez le bloc lampe.
- 11. Branchez le cordon d'alimentation pour remettre le projecteur sous tension.
- 12. Pour remettre à zéro le compteur d'heures d'utilisation de la lampe dans le menu Statut, appuyez sur le bouton Volume - et maintenez-le enfoncé, puis appuyez sur le bouton Menu pendant 5 secondes, sans lâcher le bouton Volume -. Vérifiez que le compteur a été réinitialisé en appuyant sur le bouton Menu et en affichant la valeur en cours dans la fenêtre Status.

# **Remplacement des piles de la télécommande**

La durée de vie des piles varie selon la fréquence et la durée d'utilisation de la télécommande. Une batterie faible se signale, entre autres, par un fonctionnement aléatoire et limité de la télécommande.

Pour remplacer les piles, procédez comme suit :

- 1. Retournez la télécommande (dessus sur votre main).
- 2. Retirez le couvercle des piles en le faisant glisser vers l'extrémité de la télécommande.
- 3. Retirez les piles usées et jetez-les en tenant compte des consignes de respect de l'environnement.
- 4. Mettez deux nouvelles piles alcalines AAA. Veillez à respecter les polarités.
- 5. Remettez le couvercle en place sur la télécommande.

# **Utilisation du verrou de sécurité**

Le projecteur est équipé d'un connecteur de sécurité destiné à être utilisé avec un système de verrouillage informatique. Pour le commander, connectez-vous au site http://www.compu-lock.com. Pour connaître la procédure d'installation du verrou sur le projecteur, reportez-vous à la documentation fournie avec le verrou.

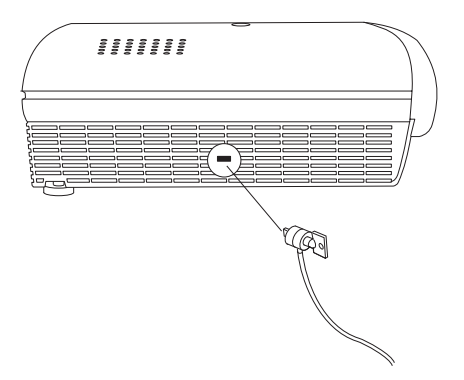

# **Résolution des incidents**

**Incident : Rien ne s'affiche sur l'écran de projection.**

- v Vérifiez que le cordon d'alimentation est correctement branché sur une prise de courant CA qui fonctionne et qu'il est également correctement connecté au projecteur.
- v Si le projecteur est branché sur une plaque de prises, vérifiez que celle-ci est sous tension.
- v Assurez-vous que vous avez retiré le couvercle de protection de l'objectif sur le devant du projecteur.
- v Vérifiez que la lampe est sous tension.
- v Vérifiez que la lampe du projecteur est correctement connectée dans le bloc lampe. Reportez-vous à la section [«Remplacement de la lampe de](#page-34-0) [projection» à](#page-34-0) la page 1-27.
- v Vérifiez que les câbles n'ont aucune broche tordue.

#### **Incident : Pas de projection de la couleur ou du texte.**

v Vous devrez peut-être augmenter ou diminuer la luminosité jusqu'à ce que le texte devienne lisible. Pour plus d'informations, reportez-vous à la section "Brightness" à la page [1-17.](#page-24-0)

#### **Incident : La résolution de l'écran est incorrecte.**.

v Vérifiez que la carte vidéo de l'ordinateur est configurée pour une résolution inférieure ou égale à 1280 x 1024.

#### **Incident : L'image n'est pas centrée sur l'écran.**.

- v Déplacez le projecteur pour repositionner l'image.
- v Repositionnez l'image à l'aide du logiciel. Pour plus de détails, reportez-vous aux sections "Horizontal position" et "Vertical position" à la page [1-21](#page-28-0).
- v Vérifiez que le projecteur est perpendiculaire à l'écran.

### **Incident : Seul l'écran de démarrage s'affiche.**

- v Vérifiez que les câbles sont correctement connectés.
- v Vérifiez que la source d'entrée adéquate est connectée. Reportez-vous à la section [«Touches Source \(uniquement sur le clavier\) ou Computer et Video](#page-22-0) [\(uniquement sur la télécommande\)» à](#page-22-0) la page 1-15.
- v Mettez toutes les unités hors tension, puis remettez-les sous tension en respectant l'ordre correct. Pour déterminer la séquence de mise sous tension appropriée, reportez-vous à la documentation consacrée à votre ordinateur.
- v Vérifiez que le port vidéo de votre ordinateur portable est activé. Pour plus de détails, reportez-vous à la section "Portable and mobile computer activation" à l'Annexe B ou au manuel de votre ordinateur.
- v Assurez-vous que la carte vidéo de votre ordinateur a été correctement installée et configurée.
- v Vérifiez que votre ordinateur est équipé d'une carte vidéo compatible. Le projecteur n'est pas compatible CGA, EGA ou SXGA.

Si vous utilisez Windows 98 :

- 1. Sur le bureau, cliquez deux fois sur l'icône **Poste de travail**, puis sur **Panneau de configuration** et enfin sur **Affichage**.
- 2. Cliquez sur l'onglet **Paramètres**.

3. Vérifiez que l'espace du bureau est défini à 1280x1024 ou une valeur inférieure.

## **Incident : L'image est trop large ou trop étroite pour l'écran.**.

- v Réglez le zoom ou déplacez le projecteur.
- v Modifiez la résolution de votre carte vidéo si elle est supérieure à 1280x1024.

#### **Incident : L'image est floue**.

- v Faites tourner l'objectif pour effectuer une mise au point de l'image.
- v Vérifiez que l'écran de projection se trouve à une distance d'au moins 1,5 m du projecteur.
- v Vérifiez si l'objectif est propre.

#### **Incident : L'image et les menus sont inversés de gauche à droite.**

v Le mode de projection par transparence est probablement activé. Désactivez l'option Rear Projection dans le menu Controls. L'image doit immédiatement être rétablie en mode de projection avant. Pour plus de détails, reportez-vous à la section "Rear projection" à la page [1-23.](#page-30-0)

## **Incident : Le projecteur affiche des lignes verticales, des "bavures" ou des taches.**

- v Réglez la luminosité. Pour plus de détails, reportez-vous à la section "Brightness" à la page [1-17.](#page-24-0)
- v Vérifiez si l'objectif est propre.

#### **Incident : Il n'y a aucun son.**

- Réglez le volume.
- v Vérifiez les connexions d'entrée audio.
- Modifiez la source audio.

## **Incident : L'image contient des "parasites" ou des barres verticales.**

Essayez les opérations suivantes en respectant l'ordre indiqué :

- 1. Désactivez l'économiseur d'écran sur votre ordinateur.
- 2. Désactivez, puis réactivez l'option **Auto Image**. Pour plus de détails, reportez-vous à la section "Auto image" à la page [1-20.](#page-27-0)
- 3. Désactivez l'option **Auto Image** et modifiez manuellement la synchronisation et l'alignement pour trouver les valeurs optimales. Reportez-vous à la description des options "Manual sync" et "Manual tracking" à la page [1-21.](#page-28-0)
	- v Cet incident peut être lié à la carte vidéo de votre ordinateur. Si possible, connectez le projecteur à un autre ordinateur.

#### **Incident : Les couleurs projetées ne correspondent pas à celles obtenues sur l'ordinateur ou sur le lecteur vidéo**.

v Tout comme il existe des différences entre divers moniteurs, on constate souvent des variations entre l'image informatique et l'image projetée. Réglez la luminosité, la teinte ou le contraste dans le menu Display. Pour plus de détails, reportez-vous aux sections "Brightness," "Tint," et "Contrast" à la page [1-17](#page-24-0).

### **Incident : La lampe semble de plus en plus faible**.

v La lampe commence à perdre de son intensité lumineuse lorsqu'elle a été utilisée pendant longtemps. Remplacez-la en suivant la procédure décrite à la section [«Remplacement de la lampe de projection» à](#page-34-0) la page 1-27.

#### **Incident : La lampe s'est éteinte**.

- v Une surtension mineure a pu entraîner l'extinction de la lampe. Débranchez le projecteur, attendez au moins une minute, puis rebranchez-le.
- v Vérifiez que les fentes de ventilation ne sont pas obstruées.
- v Vérifiez que la lampe n'a pas été utilisée pendant plus de 2000 heures. La lampe s'éteint automatiquement au bout de 2000 heures. Pour plus de détails, reportez-vous à la section ″Replacing the projection lamp″ à la page 27.

# **Annexe A. Product specifications and accessories**

This section contains information on the product specifications and information for ordering accessories.

# **Specifications**

The projector must be operated and stored within the temperature and humidity ranges specified.

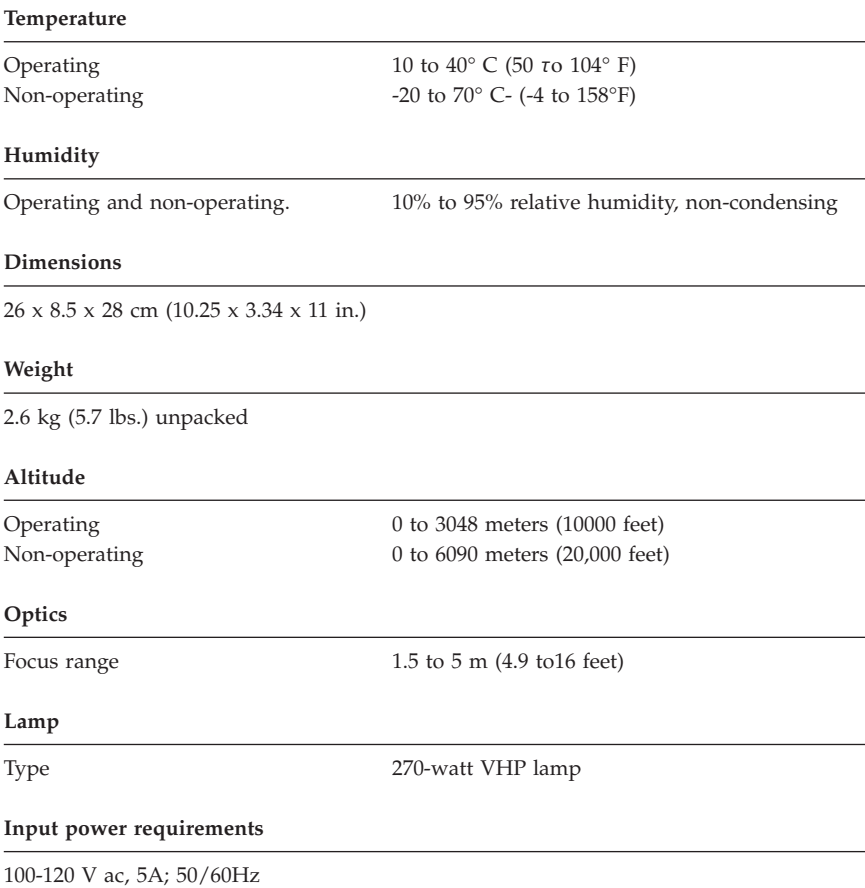

200-240 V ac 3A; 50Hz

# **Accessories**

There are many accessories available for your new projector and new ones being added frequently. Please refer to http://www.infocus.com/ and select from the many accessories listed there for purchase.

# **Annexe B. Portable and mobile computer activation**

Many mobile computers do not automatically turn on their external video port when a projector is connected. Activation commands for some mobile computers are listed in the following table. (If your computer is not listed or the given command does not work, refer to the computer documentation for the appropriate command.) On many mobile computers, the activation function key is labeled with an icon such as that in the following illustration.

## $\Box/\Box$

- **Remarque :** Visit http://www.infocus.com/ for the most current activation chart. It is located in the Service and Support link.
- **Remarque :** Usually, pressing the key commands once activates the external video port, pressing it again activates both external and internal ports, and pressing it a third time activates the internal port. Refer to your computer's documentation for details on your specific model.

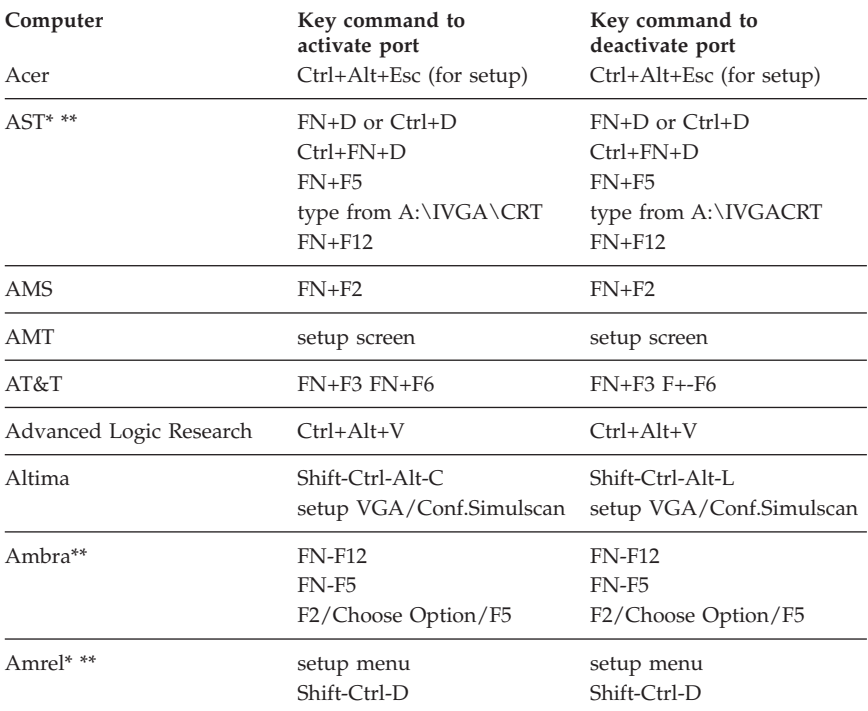

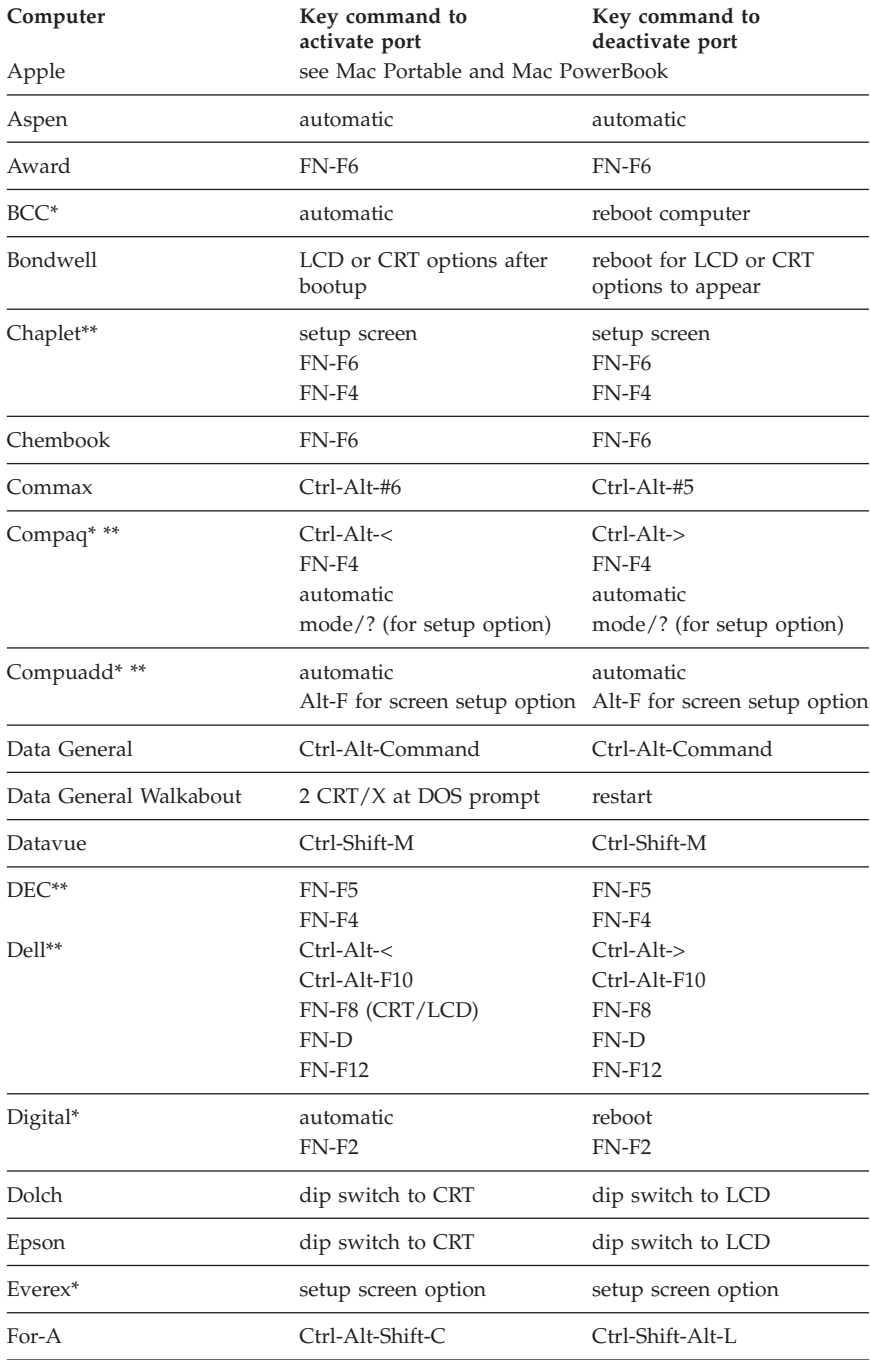

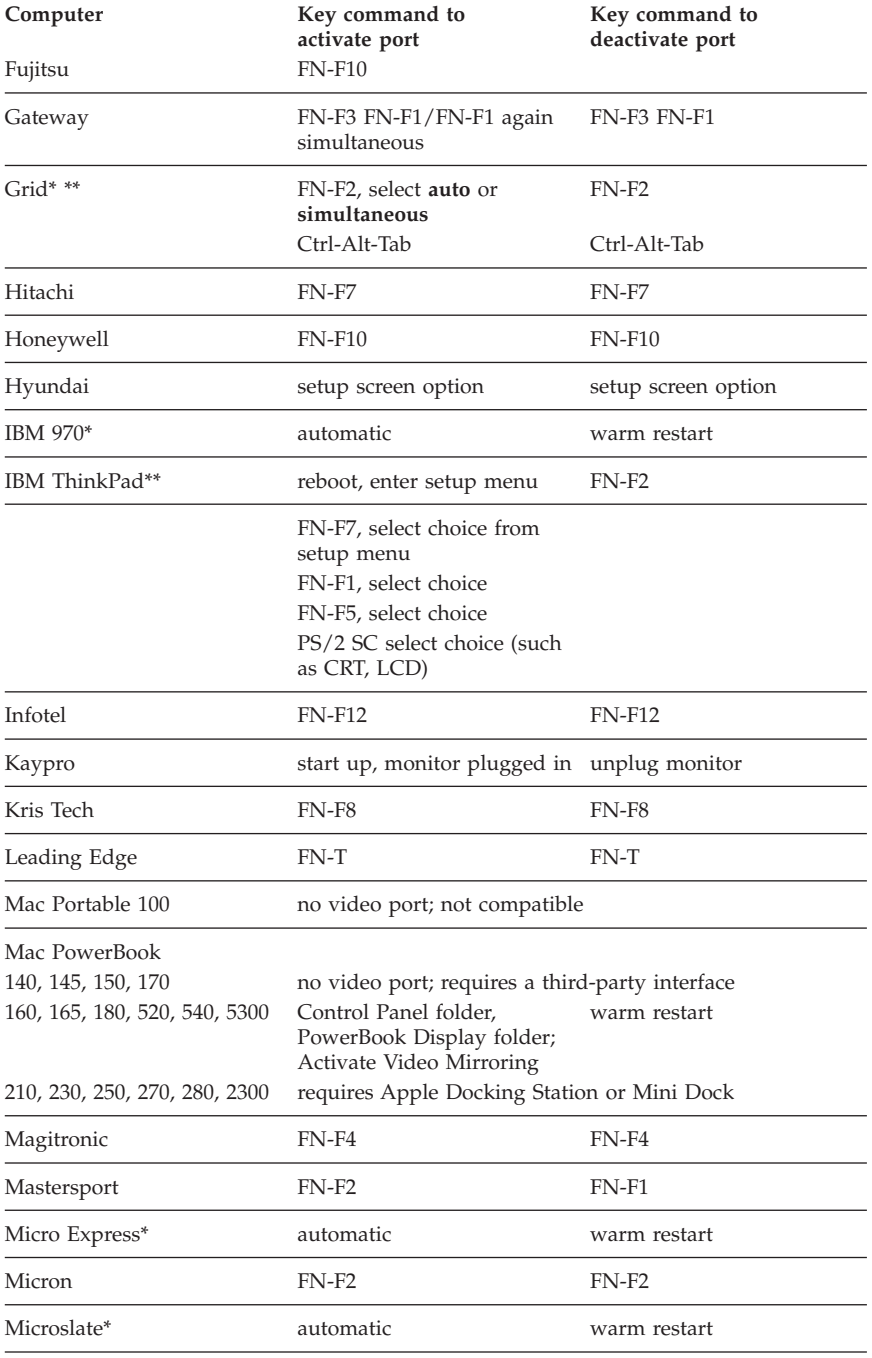

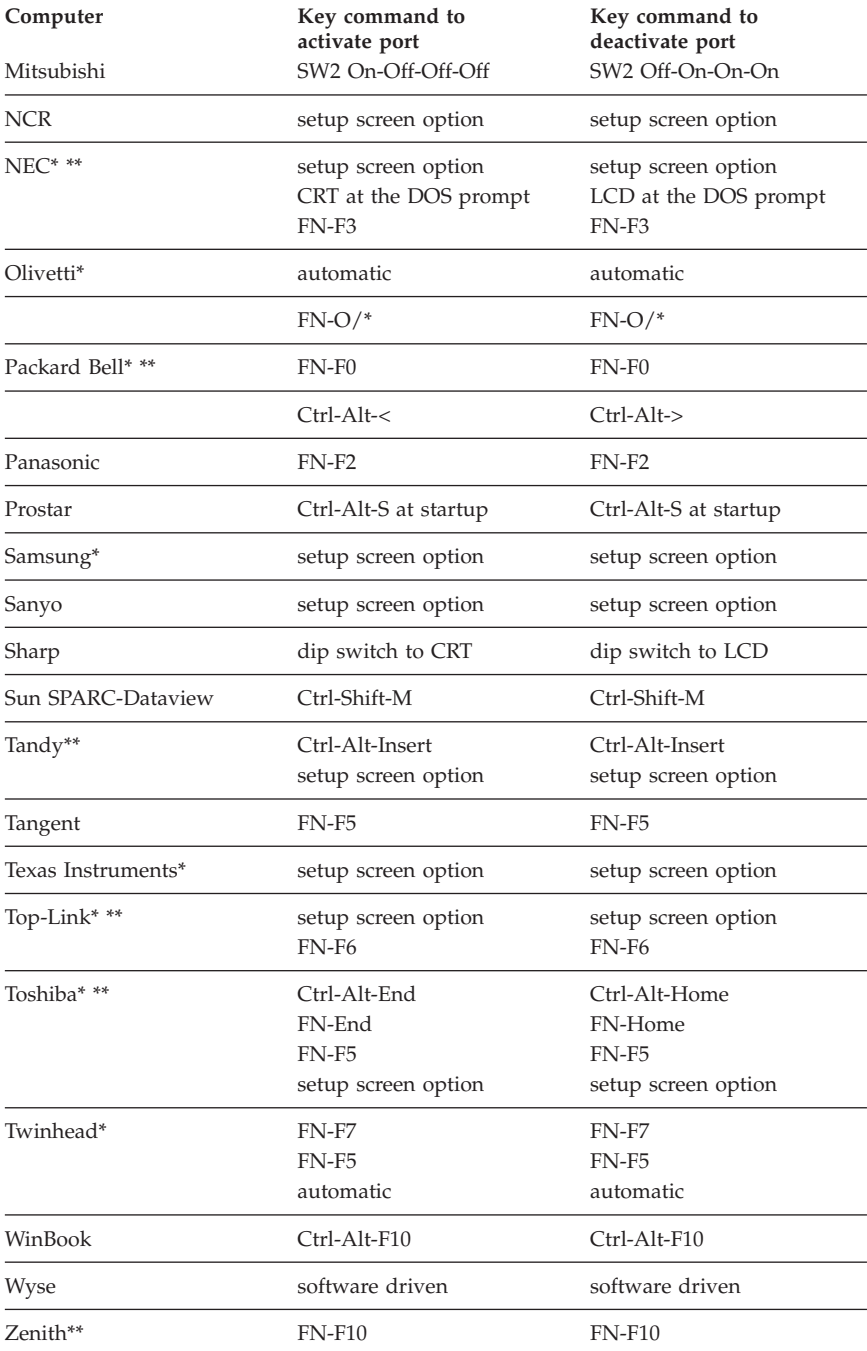

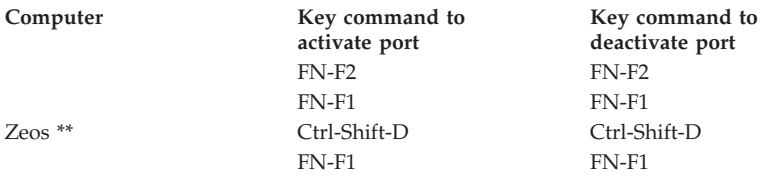

\* These manufacturers have models that automatically send video to the external video port when some type of display device is attached.

\*\* These manufacturers offer more than one key command depending on the computer model.

# **Annexe C. Using video mirroring**

This section contains information on video mirroring.

# **Using video mirroring with a PowerBook computer**

When you turn on video mirroring (called SimulScan in newer PowerBook computers), the projector displays the same information that appears on a PowerBook built-in screen. When video mirroring is off, the projector operates like a separate display.

To turn on video mirroring for the first time:

- 1. Open the Monitors control panel; click **Monitor** 2.
- 2. Set the number of colors that you want.
- 3. Open the Control Strip, and then click the monitor icon.
- 4. Select **Turn Video Mirroring On**.

Now you can turn video mirroring on and off from the Control Strip without having to open the monitor control panel again. When using video mirroring and high-color graphics such as slide shows, the projected image occasionally might turn black and white. If this happens, perform the following steps:

- 1. Turn off video mirroring.
- 2. Open the monitor control panel.
- 3. Move the white menu bar to **Monitor 2** to set the projector as the primary monitor.
- 4. Restart the PowerBook computer.

# **Using Simulscan**

Some newer PowerBook computers display images on an external monitor or projector differently than previous ones. When using SimulScan, the projector displays the same information that appears on your PowerBook computer. To select SimulScan:

- 1. Open the Control Panel, and then double-click **Monitors** and **Sound**.
- 2. In the Resolution list, select the SimulScan mode, and then click **OK**.
- 3. If this changes your display settings, a window opens. Click **OK** to confirm the change.

# **Annexe D. Projected image size**

Use the following graph and tables to help you determine projected image sizes.

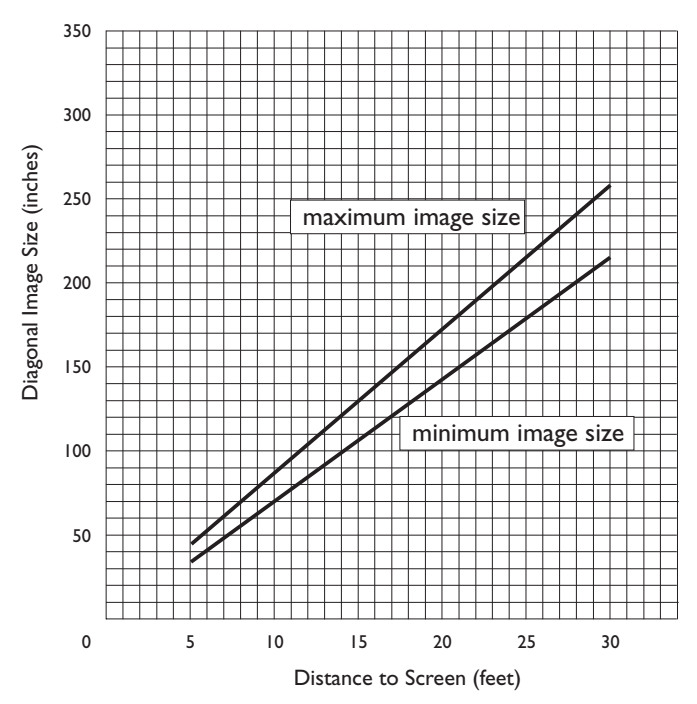

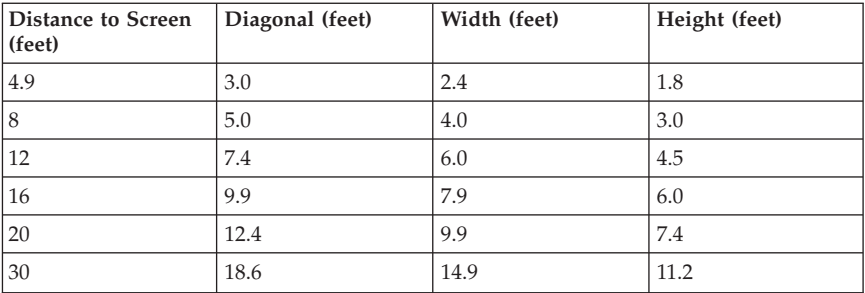

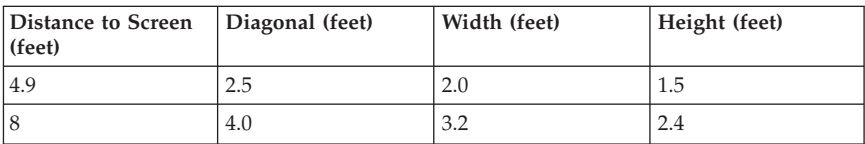

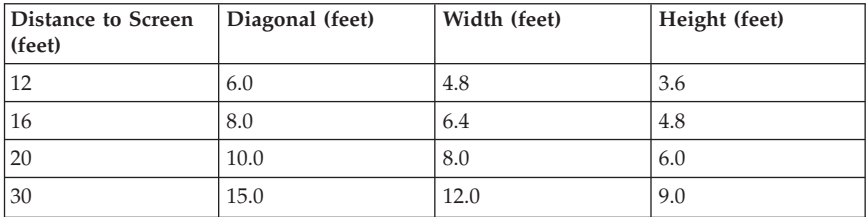

# **Annexe E. Product Warranty**

This section contains the warranty period for your product, information about obtaining warranty service and support, and the IBM Statement of Limited Warranty.

# **Warranty Period**

Contact your place of purchase for warranty service information. Some IBM Machines are eligible for on-site warranty service depending on the country or region where service is performed.

**Machine** - iLV200/ilC200 IBM Data/Video Projector

**Warranty period** - One year

The following information describes the technical support that is available for your product, during the warranty period or throughout the life of the product. Refer to your IBM Statement of Limited Warranty for a full explanation of IBM warranty terms.

# **Service and support**

The following information describes the technical support that is available for your product, during the warranty period or throughout the life of the product. Refer to your IBM Statement of Limited Warranty for a full explanation of IBM warranty terms.

# **Warranty information on the World Wide Web**

The IBM Machine Warranties Web site at

http://www.ibm.com/servers/support/machine\_warranties/ contains a worldwide overview of the IBM Limited Warranty for IBM Machines, a glossary of terms used in the Statement of Limited Warranty, Frequently Asked Questions (FAQ), and links to Product Support Web pages. The IBM Statement of Limited Warranty is available from this Web site in 29 languages in Portable Document Format (PDF).

# **Online technical support**

Online technical support is available during the life of your product. Online assistance can be obtained through the Personal Computing Support Web site and the IBM Automated Fax System.

**Online technical support**

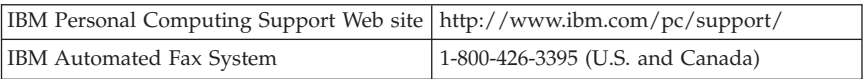

During the warranty period, assistance for replacement or exchange of defective components is available. In addition, if your IBM option is installed in an IBM computer, you might be entitled to service at your location. Your technical support representative can help you determine the best alternative.

# **Telephone technical support**

Installation and configuration support through the IBM HelpCenter® will be withdrawn or made available for a fee, at IBM's discretion, 90 days after the option has been withdrawn from marketing. Additional support offerings, including step-by-step installation assistance, are available for a nominal fee.

To assist the technical support representative, have available as much of the following information as possible:

- Option name
- Option number
- Proof of purchase
- v Computer manufacturer, model, serial number (if IBM), and manual
- v Exact wording of the error message (if any)
- Description of the problem
- Hardware and software configuration information for your system

If possible, be at your computer. Your technical support representative might want to walk you through the problem during the call.

For the support telephone number and support hours by country, refer to the following table. If the number for your country or region is not listed, contact your IBM reseller or IBM marketing representative. Response time may vary depending on the number and nature of the calls received.

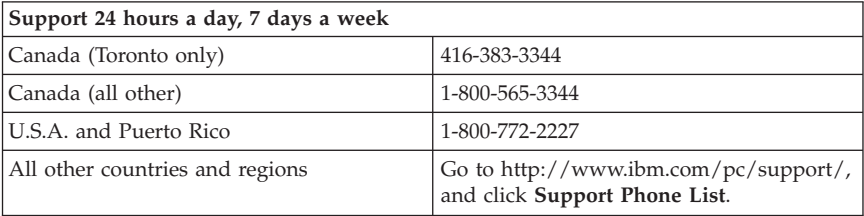

# **IBM Statement of Limited Warranty Z125-4753-06 8/2000**

his warranty statement consists of two parts: Part 1 and Part 2. Be sure to read Part 1 and the country-unique terms in Part 2 that apply to your country or region.

# **Warranty information**

This section contains the warranty period for your product, information about obtaining warranty service and support, and the IBM Statement of Limited Warranty.

# **Warranty period**

Contact your place of purchase for warranty service information. Some IBM Machines are eligible for on-site warranty service depending on the country or region where service is performed.

```
Machine - iLV200/ilC200 IBM Data/Video Projector
```
**Warranty period** - One year

The following information describes the technical support that is available for your product, during the warranty period or throughout the life of the product. Refer to your IBM Statement of Limited Warranty for a full explanation of IBM warranty terms.

# **Service and support**

The following information describes the technical support that is available for your product, during the warranty period or throughout the life of the product. Refer to your IBM Statement of Limited Warranty for a full explanation of IBM warranty terms.

# **Warranty information on the World Wide Web**

The IBM Machine Warranties Web site at

http://www.ibm.com/servers/support/machine\_warranties/ contains a worldwide overview of the IBM Limited Warranty for IBM Machines, a glossary of terms used in the Statement of Limited Warranty, Frequently Asked Questions (FAQ), and links to Product Support Web pages. The IBM Statement of Limited Warranty is available from this Web site in 29 languages in Portable Document Format (PDF).

## **Online technical support**

Online technical support is available during the life of your product. Online assistance can be obtained through the Personal Computing Support Web site and the IBM Automated Fax System.

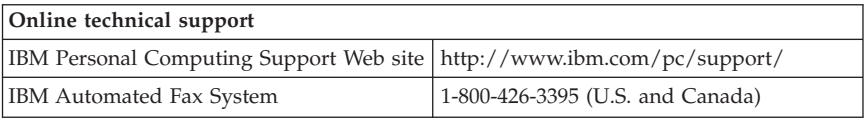

During the warranty period, assistance for replacement or exchange of defective components is available. In addition, if your IBM option is installed in an IBM computer, you might be entitled to service at your location. Your technical support representative can help you determine the best alternative.

# **Telephone technical support**

Installation and configuration support through the IBM HelpCenter® will be withdrawn or made available for a fee, at IBM's discretion, 90 days after the option has been withdrawn from marketing. Additional support offerings, including step-by-step installation assistance, are available for a nominal fee.

To assist the technical support representative, have available as much of the following information as possible:

- Option name
- Option number
- Proof of purchase
- Computer manufacturer, model, serial number (if IBM), and manual
- v Exact wording of the error message (if any)
- Description of the problem
- Hardware and software configuration information for your system

If possible, be at your computer. Your technical support representative might want to walk you through the problem during the call.

For the support telephone number and support hours by country, refer to the following table. If the number for your country or region is not listed, contact your IBM reseller or IBM marketing representative. Response time may vary depending on the number and nature of the calls received.

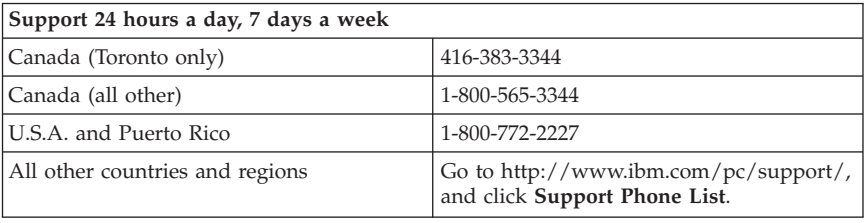

# **IBM Statement of Limited Warranty Z125-4753-06 8/2000**

This warranty statement consists of two parts: Part 1 and Part 2. Be sure to read Part 1 and the country-unique terms in Part 2 that apply to your country or region.

# **Part 1 - General Terms**

This Statement of Limited Warranty includes Part 1 - General Terms and Part 2 - Country-unique Terms. The terms of Part 2 replace or modify those of Part 1. The warranties provided by IBM in this Statement of Limited Warranty apply only to Machines you purchase for your use, and not for resale, from IBM or your reseller. The term «Machine» means an IBM machine, its features, conversions, upgrades, elements, or accessories, or any combination of them. The term «Machine» does not include any software programs, whether pre-loaded with the Machine, installed subsequently or otherwise. Unless IBM specifies otherwise, the following warranties apply only in the country where you acquire the Machine. Nothing in this Statement of Limited Warranty affects any statutory rights of consumers that cannot be waived or limited by contract. If you have any questions, contact IBM or your reseller.

## **The IBM Warranty for Machines**

IBM warrants that each Machine 1) is free from defects in materials and workmanship and 2) conforms to IBM's Official Published Specifications («Specifications»). The warranty period for a Machine is a specified, fixed period commencing on its Date of Installation. The date on your sales receipt is the Date of Installation unless IBM or your reseller informs you otherwise.

If a Machine does not function as warranted during the warranty period, and IBM or your reseller are unable to either 1) make it do so or 2) replace it with one that is at least functionally equivalent, you may return it to your place of purchase and your money will be refunded.

#### **Extent of Warranty**

The warranty does not cover the repair or exchange of a Machine resulting from misuse, accident, modification, unsuitable physical or operating environment, improper maintenance by you, or failure caused by a product for which IBM is not responsible. The warranty is voided by removal or alteration of Machine or parts identification labels.

**THESE WARRANTIES ARE YOUR EXCLUSIVE WARRANTIES AND REPLACE ALL OTHER WARRANTIES OR CONDITIONS, EXPRESS OR IMPLIED, INCLUDING, BUT NOT LIMITED TO, THE IMPLIED WARRANTIES OR CONDITIONS OF MERCHANTABILITY AND FITNESS FOR A PARTICULAR PURPOSE. THESE WARRANTIES GIVE YOU SPECIFIC LEGAL RIGHTS AND YOU MAY ALSO HAVE OTHER RIGHTS**

**WHICH VARY FROM JURISDICTION TO JURISDICTION. SOME JURISDICTIONS DO NOT ALLOW THE EXCLUSION OR LIMITATION OF EXPRESS OR IMPLIED WARRANTIES, SO THE ABOVE EXCLUSION OR LIMITATION MAY NOT APPLY TO YOU. IN THAT EVENT, SUCH WARRANTIES ARE LIMITED IN DURATION TO THE WARRANTY PERIOD. NO WARRANTIES APPLY AFTER THAT PERIOD.**

#### **Items Not Covered by Warranty**

IBM does not warrant uninterrupted or error-free operation of a Machine.

Any technical or other support provided for a Machine under warranty, such as assistance via telephone with «how-to» questions and those regarding Machine set-up and installation, will be provided **WITHOUT WARRANTIES OF ANY KIND.**

#### **Warranty Service**

To obtain warranty service for a Machine, contact IBM or your reseller. If you do not register your Machine with IBM, you may be required to present proof of purchase.

During the warranty period, IBM or your reseller, if approved by IBM to provide warranty service, provides without charge certain types of repair and exchange service to keep Machines in, or restore them to, conformance with their Specifications. IBM or your reseller will inform you of the available types of service for a Machine based on its country of installation. At its discretion, IBM or your reseller will 1) either repair or exchange the failing Machine and 2) provide the service either at your location or a service center. IBM or your reseller will also manage and install selected engineering changes that apply to the Machine.

Some parts of IBM Machines are designated as Customer Replaceable Units (called «CRUs»), e.g., keyboards, memory, or hard disk drives. IBM ships CRUs to you for replacement by you. You must return all defective CRUs to IBM within 30 days of your receipt of the replacement CRU. You are responsible for downloading designated Machine Code and Licensed Internal Code updates from an IBM Internet Web site or from other electronic media, and following the instructions that IBM provides.

When warranty service involves the exchange of a Machine or part, the item IBM or your reseller replaces becomes its property and the replacement becomes yours. You represent that all removed items are genuine and unaltered. The replacement may not be new, but will be in good working order and at least functionally equivalent to the item replaced. The replacement assumes the warranty service status of the replaced item. Many features,

conversions, or upgrades involve the removal of parts and their return to IBM. A part that replaces a removed part will assume the warranty service status of the removed part.

Before IBM or your reseller exchanges a Machine or part, you agree to remove all features, parts, options, alterations, and attachments not under warranty service.

You also agree to

- 1. ensure that the Machine is free of any legal obligations or restrictions that prevent its exchange;
- 2. obtain authorization from the owner to have IBM or your reseller service a Machine that you do not own; and
- 3. where applicable, before service is provided:
	- a. follow the problem determination, problem analysis, and service request procedures that IBM or your reseller provides;
	- b. secure all programs, data, and funds contained in a Machine;
	- c. provide IBM or your reseller with sufficient, free, and safe access to your facilities to permit them to fulfill their obligations; and
	- d. inform IBM or your reseller of changes in a Machine's location.

IBM is responsible for loss of, or damage to, your Machine while it is 1) in IBM's possession or 2) in transit in those cases where IBM is responsible for the transportation charges.

Neither IBM nor your reseller is responsible for any of your confidential, proprietary or personal information contained in a Machine which you return to IBM or your reseller for any reason. You should remove all such information from the Machine prior to its return.

#### **Limitation of Liability**

Circumstances may arise where, because of a default on IBM's part or other liability, you are entitled to recover damages from IBM. In each such instance, regardless of the basis on which you are entitled to claim damages from IBM (including fundamental breach, negligence, misrepresentation, or other contract or tort claim), except for any liability that cannot be waived or limited by applicable laws, IBM is liable for no more than

- 1. damages for bodily injury (including death) and damage to real property and tangible personal property; and
- 2. the amount of any other actual direct damages, up to the charges (if recurring, 12 months' charges apply) for the Machine that is subject of the claim. For purposes of this item, the term «Machine» includes Machine Code and Licensed Internal Code.

This limit also applies to IBM's suppliers and your reseller. It is the maximum for which IBM, its suppliers, and your reseller are collectively responsible.

**UNDER NO CIRCUMSTANCES IS IBM LIABLE FOR ANY OF THE FOLLOWING: 1) THIRD-PARTY CLAIMS AGAINST YOU FOR DAMAGES (OTHER THAN THOSE UNDER THE FIRST ITEM LISTED ABOVE); 2) LOSS OF, OR DAMAGE TO, YOUR RECORDS OR DATA; OR 3) SPECIAL, INCIDENTAL, OR INDIRECT DAMAGES OR FOR ANY ECONOMIC CONSEQUENTIAL DAMAGES, LOST PROFITS OR LOST SAVINGS, EVEN IF IBM, ITS SUPPLIERS OR YOUR RESELLER IS INFORMED OF THEIR POSSIBILITY. SOME JURISDICTIONS DO NOT ALLOW THE EXCLUSION OR LIMITATION OF INCIDENTAL OR CONSEQUENTIAL DAMAGES, SO THE ABOVE LIMITATION OR EXCLUSION MAY NOT APPLY TO YOU.**

#### **Governing Law**

Both you and IBM consent to the application of the laws of the country in which you acquired the Machine to govern, interpret, and enforce all of your and IBM's rights, duties, and obligations arising from, or relating in any manner to, the subject matter of this Agreement, without regard to conflict of law principles.

#### **Part 2 - Country-unique Terms AMERICAS**

#### **BRAZIL**

**Governing Law:** *The following is added after the first sentence:* Any litigation arising from this Agreement will be settled exclusively by the court of Rio de Janeiro.

#### **NORTH AMERICA**

**Warranty Service:** *The following is added to this Section:* To obtain warranty service from IBM in Canada or the United States, call 1-800-IBM-SERV (426-7378).

#### **CANADA**

**Governing Law:** *The following replaces «laws of the country in which you acquired the Machine» in the first sentence:* laws in the Province of Ontario.

#### **UNITED STATES**

**Governing Law:***The following replaces «laws of the country in which you acquired the Machine» in the first sentence:* laws of the State of New York.

#### **ASIA PACIFIC**

#### **AUSTRALIA**

**The IBM Warranty for Machines:***The following paragraph is added to this Section:* The warranties specified in this Section are in addition to any rights you may have under the Trade Practices Act 1974 or other similar legislation and are only limited to the extent permitted by the applicable legislation.

### **Limitation of Liability:** *The following is added to this Section:*

Where IBM is in breach of a condition or warranty implied by the Trade Practices Act 1974 or other similar legislation, IBM's liability is limited to the repair or replacement of the goods or the supply of equivalent goods. Where that condition or warranty relates to right to sell, quiet possession or clear title, or the goods are of a kind ordinarily acquired for personal, domestic or household use or consumption, then none of the limitations in this paragraph apply.

**Governing Law:** *The following replaces «laws of the country in which you acquired the Machine» in the first sentence:* laws of the State or Territory.

#### **CAMBODIA, LAOS, AND VIETNAM**

**Governing Law:** *The following replaces «laws of the country in which you acquired the Machine» in the first sentence:* laws of the State of New York.

#### *The following is added to this Section:*

Disputes and differences arising out of or in connection with this Agreement shall be finally settled by arbitration which shall be held in Singapore in accordance with the rules of the International Chamber of Commerce (ICC). The arbitrator or arbitrators designated in conformity with those rules shall have the power to rule on their own competence and on the validity of the Agreement to submit to arbitration. The arbitration award shall be final and binding for the parties without appeal and the arbitral award shall be in writing and set forth the findings of fact and the conclusions of law.

All proceedings shall be conducted, including all documents presented in such proceedings, in the English language. The number of arbitrators shall be three, with each side to the dispute being entitled to appoint one arbitrator.

The two arbitrators appointed by the parties shall appoint a third arbitrator before proceeding upon the reference. The third arbitrator shall act as chairman of the proceedings. Vacancies in the post of chairman shall be filled by the president of the ICC. Other vacancies shall be filled by the respective nominating party. Proceedings shall continue from the stage they were at when the vacancy occurred.

If one of the parties refuses or otherwise fails to appoint an arbitrator within 30 days of the date the other party appoints its, the first appointed arbitrator shall be the sole arbitrator, provided that the arbitrator was validly and properly appointed.

The English language version of this Agreement prevails over any other language version.

# **HONG KONG AND MACAU**

**Governing Law:** *The following replaces «laws of the country in which you acquired the Machine» in the first sentence:* laws of Hong Kong Special Administrative Region.

## **INDIA**

**Limitation of Liability:** *The following replaces items 1 and 2 of this Section:*

- 1. liability for bodily injury (including death) or damage to real property and tangible personal property will be limited to that caused by IBM's negligence;
- 2. as to any other actual damage arising in any situation involving nonperformance by IBM pursuant to, or in any way related to the subject of this Statement of Limited Warranty, IBM's liability will be limited to the charge paid by you for the individual Machine that is the subject of the claim.

## **JAPAN**

# **Governing Law:** *The following sentence is added to this Section:*

Any doubts concerning this Agreement will be initially resolved between us in good faith and in accordance with the principle of mutual trust.

#### **NEW ZEALAND**

**The IBM Warranty for Machines:** *The following paragraph is added to this Section:* The warranties specified in this Section are in addition to any rights you may have under the Consumer Guarantees Act 1993 or other legislation which cannot be excluded or limited. The Consumer Guarantees Act 1993 will not apply in respect of any goods which IBM provides, if you require the goods for the purposes of a business as defined in that Act.

#### **Limitation of Liability:** *The following is added to this Section:*

Where Machines are not acquired for the purposes of a business as defined in the Consumer Guarantees Act 1993, the limitations in this Section are subject to the limitations in that Act.

#### **PEOPLE'S REPUBLIC OF CHINA (PRC)**

#### **Governing Law:***The following replaces this Section:*

Both you and IBM consent to the application of the laws of the State of New York (except when local law requires otherwise) to govern, interpret, and enforce all your and IBM's rights, duties, and obligations arising from, or relating in any manner to, the subject matter of this Agreement, without regard to conflict of law principles.

Any disputes arising from or in connection with this Agreement will first be resolved by friendly negotiations, failing which either of us has the right to submit the dispute to the China International Economic and Trade Arbitration Commission in Beijing, the PRC, for arbitration in accordance with its arbitration rules in force at the time. The arbitration tribunal will consist of three arbitrators. The language to be used therein will be English and Chinese. An arbitral award will be final and binding on all the parties, and will be enforceable under the Convention on the Recognition and Enforcement of Foreign Arbitral Awards (1958).

The arbitration fee will be borne by the losing party unless otherwise determined by the arbitral award.

During the course of arbitration, this Agreement will continue to be performed except for the part which the parties are disputing and which is undergoing arbitration.

#### **EUROPE, MIDDLE EAST, AFRICA (EMEA)**

#### *THE FOLLOWING TERMS APPLY TO ALL EMEA COUNTRIES:*

The terms of this Statement of Limited Warranty apply to Machines purchased from IBM or an IBM reseller.

#### **Warranty Service:**

If you purchase an IBM Machine in Austria, Belgium, Denmark, Estonia, Finland, France, Germany, Greece, Iceland, Ireland, Italy, Latvia, Lithuania, Luxembourg, Netherlands, Norway, Portugal, Spain, Sweden, Switzerland or United Kingdom, you may obtain warranty service for that Machine in any of those countries from either (1) an IBM reseller approved to perform warranty service or (2) from IBM. If you purchase an IBM Personal Computer Machine in Albania, Armenia, Belarus, Bosnia and Herzegovina, Bulgaria, Croatia, Czech Republic, Georgia, Hungary, Kazakhstan, Kirghizia, Federal Republic of Yugoslavia, Former Yugoslav Republic of Macedonia (FYROM), Moldova, Poland, Romania, Russia, Slovak Republic, Slovenia, or Ukraine, you may obtain warranty service for that Machine in any of those countries from either (1) an IBM reseller approved to perform warranty service or (2) from IBM.

If you purchase an IBM Machine in a Middle Eastern or African country, you may obtain warranty service for that Machine from the IBM entity within the country of purchase, if that IBM entity provides warranty service in that country, or from an IBM reseller, approved by IBM to perform warranty service on that Machine in that country. Warranty service in Africa is available within 50 kilometers of an IBM authorized service provider. You are responsible for transportation costs for Machines located outside 50 kilometers of an IBM authorized service provider.

#### **Governing Law:**

The applicable laws that govern, interpret and enforce rights, duties, and obligations of each of us arising from, or relating in any manner to, the subject matter of this Statement, without regard to conflict of laws principles, as well as Country-unique terms and competent court for this Statement are those of the country in which the warranty service is being provided, except that in 1) Albania, Bosnia-Herzegovina, Bulgaria, Croatia, Hungary, Former Yugoslav Republic of Macedonia, Romania, Slovakia, Slovenia, Armenia, Azerbaijan, Belarus, Georgia, Kazakhstan, Kyrgyzstan, Moldova, Russia, Tajikistan, Turkmenistan, Ukraine, and Uzbekistan, the laws of Austria apply; 2) Estonia, Latvia, and Lithuania, the laws of Finland apply; 3) Algeria, Benin, Burkina Faso, Cameroon, Cape Verde, Central African Republic, Chad, Congo, Djibouti, Democratic Republic of Congo, Equatorial Guinea, France, Gabon, Gambia, Guinea, Guinea-Bissau, Ivory Coast, Lebanon, Mali, Mauritania, Morocco, Niger, Senegal, Togo, and Tunisia, this Agreement will be construed and the legal relations between the parties will be determined in accordance with the French laws and all disputes arising out of this Agreement or related to its violation or execution, including summary proceedings, will be settled exclusively by the Commercial Court of Paris; 4) Angola, Bahrain, Botswana, Burundi, Egypt, Eritrea, Ethiopia, Ghana, Jordan, Kenya, Kuwait, Liberia, Malawi, Malta, Mozambique, Nigeria, Oman, Pakistan, Qatar, Rwanda, Sao Tome, Saudi Arabia, Sierra Leone, Somalia, Tanzania, Uganda, United Arab

Emirates, United Kingdom, West Bank/Gaza, Yemen, Zambia, and Zimbabwe, this Agreement will be governed by English Law and disputes relating to it will be submitted to the exclusive jurisdiction of the English courts; and 5) in Greece, Israel, Italy, Portugal, and Spain any legal claim arising out of this Statement will be brought before, and finally settled by, the competent court of Athens, Tel Aviv, Milan, Lisbon, and Madrid, respectively.

## *THE FOLLOWING TERMS APPLY TO THE COUNTRY SPECIFIED:*

# **AUSTRIA AND GERMANY**

**The IBM Warranty for Machines:** *The following replaces the first sentence of the first paragraph of this Section:*

The warranty for an IBM Machine covers the functionality of the Machine for its normal use and the Machine's conformity to its Specifications.

*The following paragraphs are added to this Section:*

The minimum warranty period for Machines is six months. In case IBM or your reseller is unable to repair an IBM Machine, you can alternatively ask for a partial refund as far as justified by the reduced value of the unrepaired Machine or ask for a cancellation of the respective agreement for such Machine and get your money refunded.

**Extent of Warranty:***The second paragraph does not apply.*

**Warranty Service:** *The following is added to this Section:*

During the warranty period, transportation for delivery of the failing Machine to IBM will be at IBM's expense.

**Limitation of Liability:** *The following paragraph is added to this Section:*

The limitations and exclusions specified in the Statement of Limited Warranty will not apply to damages caused by IBM with fraud or gross negligence and for express warranty.

*The following sentence is added to the end of item 2:*

IBM's liability under this item is limited to the violation of essential contractual terms in cases of ordinary negligence.

## **EGYPT**

## **Limitation of Liability:***The following replaces item 2 in this Section:*

as to any other actual direct damages, IBM's liability will be limited to the total amount you paid for the Machine that is the subject of the claim. For purposes of this item, the term «Machine» includes Machine Code and Licensed Internal Code.

*Applicability of suppliers and resellers (unchanged).*

# **FRANCE**

**Limitation of Liability:***The following replaces the second sentence of the first paragraph of this Section:*

In such instances, regardless of the basis on which you are entitled to claim damages from IBM, IBM is liable for no more than: *(items 1 and 2 unchanged)*.

## **IRELAND**

**Extent of Warranty:** *The following is added to this Section:*

Except as expressly provided in these terms and conditions, all statutory conditions, including all warranties implied, but without prejudice to the generality of the foregoing all warranties implied by the Sale of Goods Act 1893 or the Sale of Goods and Supply of Services Act 1980 are hereby excluded.

**Limitation of Liability:***The following replaces items one and two of the first paragraph of this Section:*

1. death or personal injury or physical damage to your real property solely caused by IBM's negligence; and

2. the amount of any other actual direct damages, up to 125 percent of the charges (if recurring, the 12 months' charges apply) for the Machine that is the subject of the claim or which otherwise gives rise to the claim.

*Applicability of suppliers and resellers (unchanged).*

*The following paragraph is added at the end of this Section:*

IBM's entire liability and your sole remedy, whether in contract or in tort, in respect of any default shall be limited to damages.

## **ITALY**

**Limitation of Liability:***The following replaces the second sentence in the first paragraph:*

In each such instance unless otherwise provided by mandatory law, IBM is liable for no more than:

1. *(unchanged)*

2. as to any other actual damage arising in all situations involving nonperformance by IBM pursuant to, or in any way related to the subject matter of this Statement of Warranty, IBM's liability, will be limited to the total amount you paid for the Machine that is the subject of the claim. *Applicability of suppliers and resellers (unchanged).*

*The following replaces the third paragraph of this Section:*

Unless otherwise provided by mandatory law, IBM and your reseller are not liable for any of the following: *(items 1 and 2 unchanged)* 3) indirect damages, even if IBM or your reseller is informed of their possibility.

# **SOUTH AFRICA, NAMIBIA, BOTSWANA, LESOTHO AND SWAZILAND**

#### **Limitation of Liability:***The following is added to this Section:*

IBM's entire liability to you for actual damages arising in all situations involving nonperformance by IBM in respect of the subject matter of this Statement of Warranty will be limited to the charge paid by you for the individual Machine that is the subject of your claim from IBM.

## **UNITED KINGDOM**

**Limitation of Liability:***The following replaces items 1 and 2 of the first paragraph of this Section:*

- 1. death or personal injury or physical damage to your real property solely caused by IBM's negligence;
- 2. the amount of any other actual direct damages or loss, up to 125 percent of the charges (if recurring, the 12 months' charges apply) for the Machine that is the subject of the claim or which otherwise gives rise to the claim;

### *The following item is added to this paragraph:*

3. breach of IBM's obligations implied by Section 12 of the Sale of Goods Act 1979 or Section 2 of the Supply of Goods and Services Act 1982.

*Applicability of suppliers and resellers (unchanged).*

#### *The following is added to the end of this Section:*

IBM's entire liability and your sole remedy, whether in contract or in tort, in respect of any default shall be limited to damages.

# **Annexe F. Notices**

This section contains information on the notices.

# **Federal Communications Commission (FCC) statement**

iLV200/iLC200 Data/Video Projector

**Note:** This equipment has been tested and found to comply with the limits for a Class A digital device, pursuant to Part 15 of the FCC Rules. These limits are designed to provide reasonable protection against harmful interference when the equipment is operated in a commercial environment. This equipment generates, uses, and can radiate radio frequency energy and, if not installed and used in accordance with the instruction manual, may cause harmful interference to radio communications. Operation of this equipment in a residential area is likely to cause harmful interference, in which case the user will be required to correct the interference at his own expense.

Properly shielded and grounded cables and connectors must be used in order to meet FCC emission limits. IBM is not responsible for any radio or television interference caused by using other than recommended cables and connectors or by unauthorized changes or modifications to this equipment. Unauthorized changes or modifications could void the user's authority to operate the equipment.

This device complies with Part 15 of the FCC Rules. Operation is subject to the following two conditions: (1) this device may not cause harmful interference, and (2) this device must accept any interference received, including interference that may cause undesired operation.

#### **Industry Canada Class A emission compliance statement**

This Class A digital apparatus complies with Canadian ICES-003.

#### **Avis de conformite a la reglementation d'Industrie Canada**

Cet appareil numérique de la classe A est conform à la norme NMB-003 du Canada.

#### **Deutsche EMV-Direktive (electromagnetische Verträglichkeit)**

Dieses Gerät ist berechtigt in Übereinstimmung mit dem deutschen EMVG vom 9.Nov.92 das EG-Konformitätszeichen zu führen.

Der Aussteller der Konformitätserklärung ist die IBM UK, Greenock.

Dieses Gerät erfüllt die Bedingungen der EN 55022 Klasse A. Für diese Klasse von Geräten gilt folgende Bestimmung nach dem EMVG:

Geräte dürfen an Orten, für die sie nicht ausreichend entstört sind, nur mit besonderer Genehmigung des Bundesminesters für Post und Telekommunikation oder des Bundesamtes für Post und Telekommunikation betrieben werden. Die Genehmigung wird erteilt, wenn keine elektromagnetischen Störungen zu erwarten sind.

(Auszug aus dem EMVG vom 9.Nov.92, Para.3. Abs.4)

**Hinweis:** Dieses Genehmigungsverfahren ist von der Deutschen Bundespost noch nicht veröffentlicht worden.

## **Europen Union - EMC directive**

This product is in conformity with the protection requirements of EU Council Directive 89/336/ECC on the approximation of the laws of the Member States relating to electromagnetic compatibility.

IBM cannot accept responsibility for any failure to satisfy the protection requirements resulting from a non-recommended modification of the product, including the fitting of non-IBM option cards.

This product has been tested and found to comply with the limits for Class A Information Technology Equipment according to CISPR 22/European Standard EN 55022. The limits for Class A equipment were derived for commercial and industrial environments to provide reasonable protection against interference with licensed communication equipment.

**Warning:** This is a Class A product. In a domestic environment this product may cause radio interference in which case the user may be required to take adequate measures.

## **Union Européenne - Directive Conformité électromagnétique**

Ce produit est conforme aux exigences de protection de la Directive 89/336/EEC du Conseil de l'UE sur le rapprochement des lois des États membres en matière de compatibilité électromagnétique.

IBM ne peut accepter aucune responsabilité pour le manquement aux exigences de protection résultant d'une modification non recommandée du produit, y compris l'installation de cartes autres que les cartes IBM.
Ce produit a été testé et il satisfait les conditions de l'équipement informatique de Classe A en vertu de CISPR22/Standard européen EN 55022. Les conditions pour l'équipement de Classe A ont été définies en fonction d'un contexte d'utilisation commercial et industriel afin de fournir une protection raisonnable contre l'interférence d'appareils de communication autorisés.

**Avertissement :** Ceci est un produit de Classe A. Dans un contexte résidentiel, ce produit peut causer une interférence radio exigeant que l'utilisateur prenne des mesures adéquates.

## **Union Europea - Normativa EMC**

Questo prodotto è conforme alle normative di protezione ai sensi della Direttiva del Consiglio dell'Unione Europea 89/336/CEE sull'armonizzazione legislativa degli stati membri in materia di compatibilità elettromagnetica.

IBM non accetta responsabilità alcuna per la mancata conformità alle normative di protezione dovuta a modifiche non consigliate al prodotto, compresa l'installazione di schede e componenti di marca diversa da IBM.

Le prove effettuate sul presente prodotto hanno accertato che esso rientra nei limiti stabiliti per le le apparecchiature di informatica Classe A ai sensi del CISPR 22/Norma Europea EN 55022. I limiti delle apparecchiature della Classe A sono stati stabiliti al fine di fornire ragionevole protezione da interferenze mediante dispositivi di comunicazione in concessione in ambienti commerciali ed industriali.

**Avvertimento:** Questso è un prodotto appartenente alla Classe A. In ambiente domestico, tale prodotto può essere causa di interferenze radio, nel qual caso l'utente deve prendere misure adeguate.

## **Unione Europea - Directiva EMC (Conformidad électromagnética)**

Este producto satisface los requisitos de protección del Consejo de la UE, Directiva 89/336/CEE en lo que a la legislatura de los Estados Miembros sobre compatibilidad electromagnética se refiere.

IBM no puede aceptar responsabilidad alguna si este producto deja de satisfacer dichos requisitos de protección como resultado de una modificación no recomendada del producto, incluyendo el ajuste de tarjetas de opción que no sean IBM.

Este producto ha sido probado y satisface los límites para Equipos Informáticos Clase A de conformidad con el Estándar CISPR22 y el Estándar Europeo EN 55022. Los límites para los equipos de Clase A se han establecido para entornos comerciales e industriales a fin de proporcionar una protección razonable contra las interferencias con dispositivos de comunicación licenciados.

**Advertencia:** Este es un producto de Clase A. En un entorno doméstico este producto podría causar radiointerferencias en cuyo caso el usuario deberá tomar las medidas adecuadas.

この装置は、情報処理装置等電波障害自主規制協議会(VCCI)の基準に 基づくクラスA情報技術装置です。この装置を家庭環境で使用すると電波妨害を引き起こすことがあります。この装置を家庭環境で使用すると電波妨害を<br>引き起こすことがあります。この場合には使用者が適切な対策を講ずるよう要求<br>されることがあります。

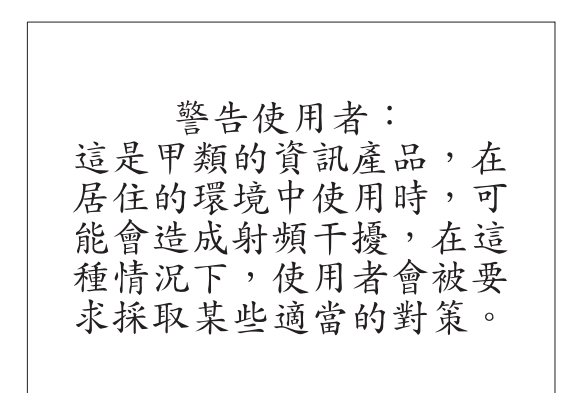

## **Notices**

IBM may not offer the products, services, or features discussed in this document in all countries. Consult your local IBM representative for information on the products and services currently available in your area. Any reference to an IBM product, program, or service is not intended to state or imply that only that IBM product, program, or service may be used. Any functionally equivalent product, program, or service that does not infringe any IBM intellectual property right may be used instead. However, it is the user's responsibility to evaluate and verify the operation of any non-IBM product, program, or service.

IBM may have patents or pending patent applications covering subject matter described in this document. The furnishing of this document does not give you any license to these patents. You can send license inquiries, in writing, to:

*IBM Director of Licensing IBM Corporation*

*North Castle Drive Armonk, NY 10504-1785 U.S.A.*

**The following paragraph does not apply to the United Kingdom or any country where such provisions are inconsistent with local law:** INTERNATIONAL BUSINESS MACHINES CORPORATION PROVIDES THIS PUBLICATION «AS IS» WITHOUT WARRANTY OF ANY KIND, EITHER EXPRESS OR IMPLIED, INCLUDING, BUT NOT LIMITED TO, THE IMPLIED WARRANTIES OF NON-INFRINGEMENT, MERCHANTABILITY OR FITNESS FOR A PARTICULAR PURPOSE. Some states do not allow disclaimer of express or implied warranties in certain transactions, therefore, this statement may not apply to you.

This information could include technical inaccuracies or typographical errors. Changes are periodically made to the information herein; these changes will be incorporated in new editions of the publication. IBM may make improvements and/or changes in the product(s) and/or the program(s) described in this publication at any time without notice.

IBM may use or distribute any of the information you supply in any way it believes appropriate without incurring any obligation to you.

## **Trademarks**

The following terms are trademarks of the IBM Corporation in the United States or other countries or both:

IBM

HelpCenter

Microsoft, PowerPoint, Windows, and Windows NT are trademarks of Microsoft Corporation in the United States or other countries or both.

Other company, product, and service names may be trademarks or service marks of others.

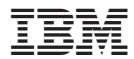

Référence : 33L3369

(1P) P/N: 33L3369

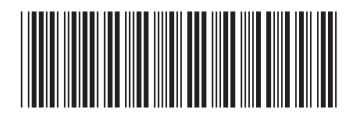